#### **Guide simplifié des applications du SIEA**

À destination des établissements d'enseignement agricole.

#### V 1.2 – 24/11/11

#### **Présentation**

Le réseau des DRTIC est parti du constat qu'il manquait un document, simple à comprendre, recensant les applications touchant de près ou de loin les personnels des établissements d'enseignement agricole. Ce document est l'aboutissement d'un chantier national conduit par les DRTIC de Normandie, PACA et Franche-Comté.

A côté des informations décrivant les fonctionnalités - le public cible, l'assistance et la documentation – vous trouverez des précisions utiles sur les modalités d'accès à ces applications.

En effet, suivant le l'endroit où est hébergée l'application – réseau du MAAPRAT, CNERTA..- l'accès et/ou l'authentification ne sont pas les mêmes.

L'objectif n'était pas de faire une présentation complète du système d'information de l'EA car ces documents existent déjà. Vous pouvez les trouver sur le site web des DRTIC (http://drtic.educagri.fr).

Ces fiches sont amenées à être régulièrement mises à jour car les applications évoluent.

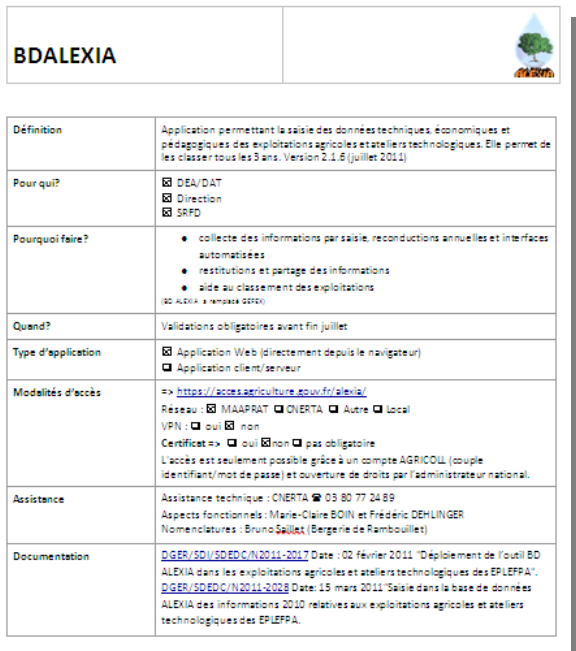

**Fiche type** 

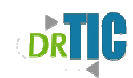

#### Sommaire

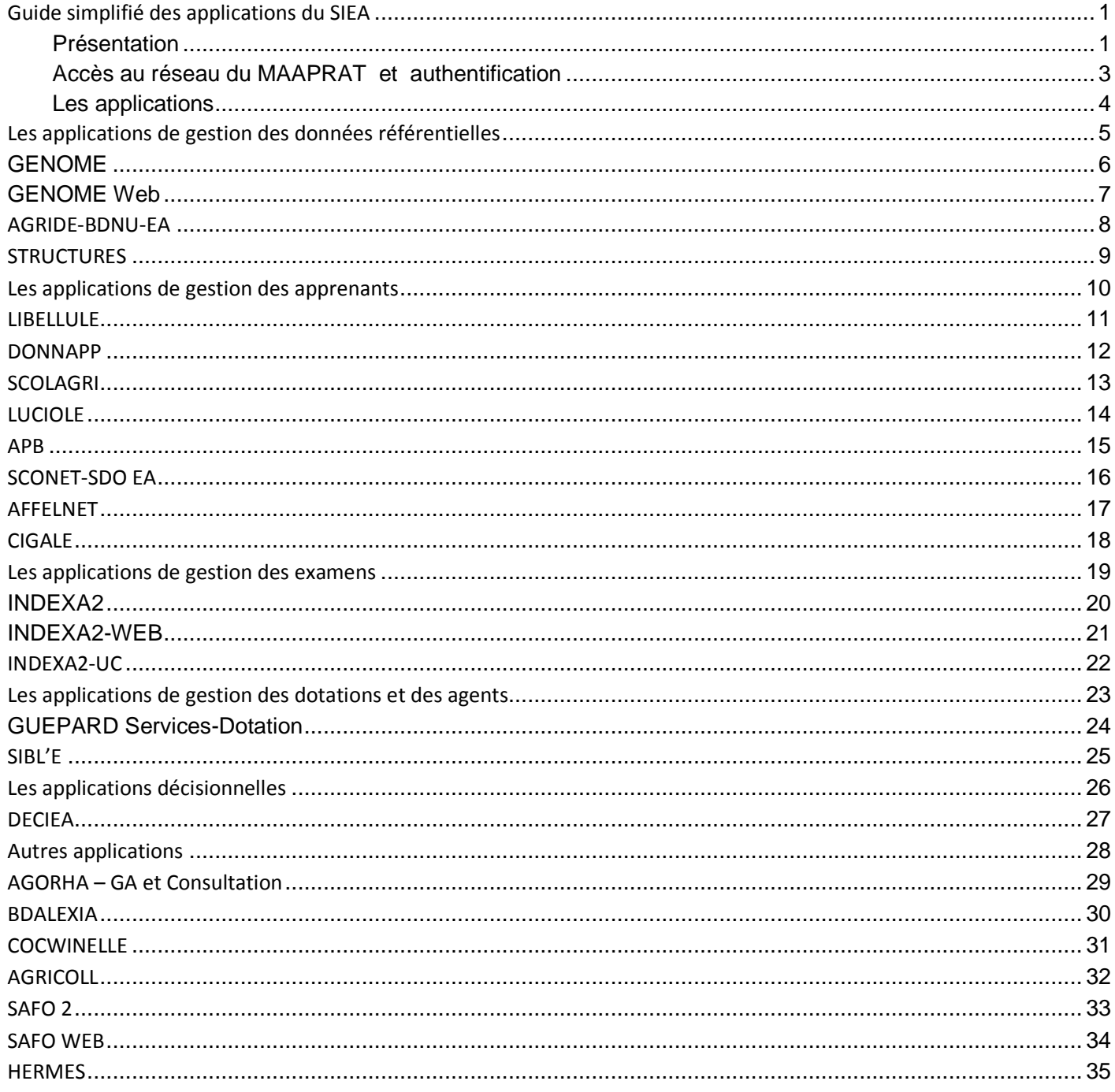

#### **Accès au réseau du MAAPRAT et authentification**

Certaines applications ou sites web ne sont pas accessibles directement depuis votre établissement car hébergées sur le réseau privé du MAAPRAT (ou autres ministères). Cela concerne par exemple l'Intranet du Ministère ou Epicea.

#### **Accès et authentification**

Un certificat d'authentification agent est nécessaire pour accéder au réseau du MAAPRAT (nom de code MOREA) mais aussi pour accéder à certaines applications. **Ce certificat est à demander à l'Autorité d'Enregistrement Locale (AEL)** de votre structure (désigné par le directeur de votre structure) **ou au DRTIC**.

En effet, il vous faut pour certaines applications, établir au préalable une connexion au réseau du MAAPRAT par l'intermédiaire d'un logiciel client de réseau privé virtuel appelé Mercure VPN. C'est votre informaticien qui doit vous l'installer sur votre poste. A l'entrée du réseau de MAAPRAT vous devrez présenter votre certificat.

Deux cas de figures peuvent se présenter pour accéder à une application. Soit on vous a attribué un identifiant et un mot de passe, soit vous devez disposer d'un certificat d'authentification. **C'est cette dernière méthode qui va se généraliser.**

Vous trouverez les modalités d'accès dans chaque fiche.

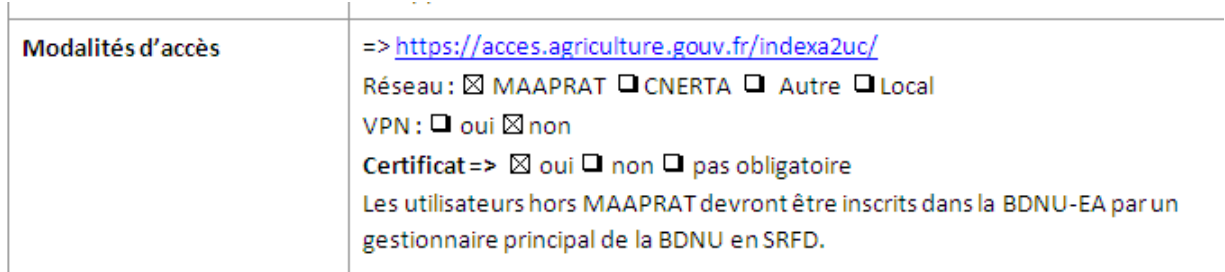

#### **Le cas des applications synchrones**

Certaines applications, comme par exemple Agride ou Indexa2, sont installées sur le poste local. Les données et l'application elle-même sont synchronisées avec une base nationale située au CERIT. Dans ce cas, c'est indiqué sur la fiche ainsi :

*=>à partir du poste client (avec synchronisation)* 

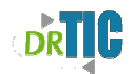

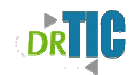

#### **Les applications**

Les données considérées comme référentielles sont, **les établissements, les formations, les évaluations, les classes et les sections, les nomenclatures et l'identification des apprenants**.

Ces données sont présentes dans la base SCHEMAS et mises à jour essentiellement par 3 applications :

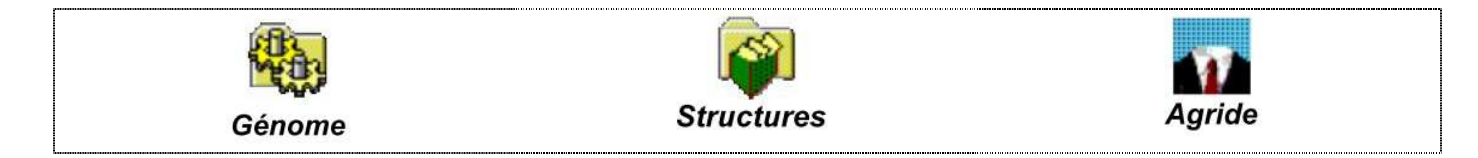

**Elles alimentent ensuite les applications de gestion des élèves, des examens, de gestion administrative, mais aussi les portails de l'enseignement agricole (portea, educagri) et les bases décisionnelles.** 

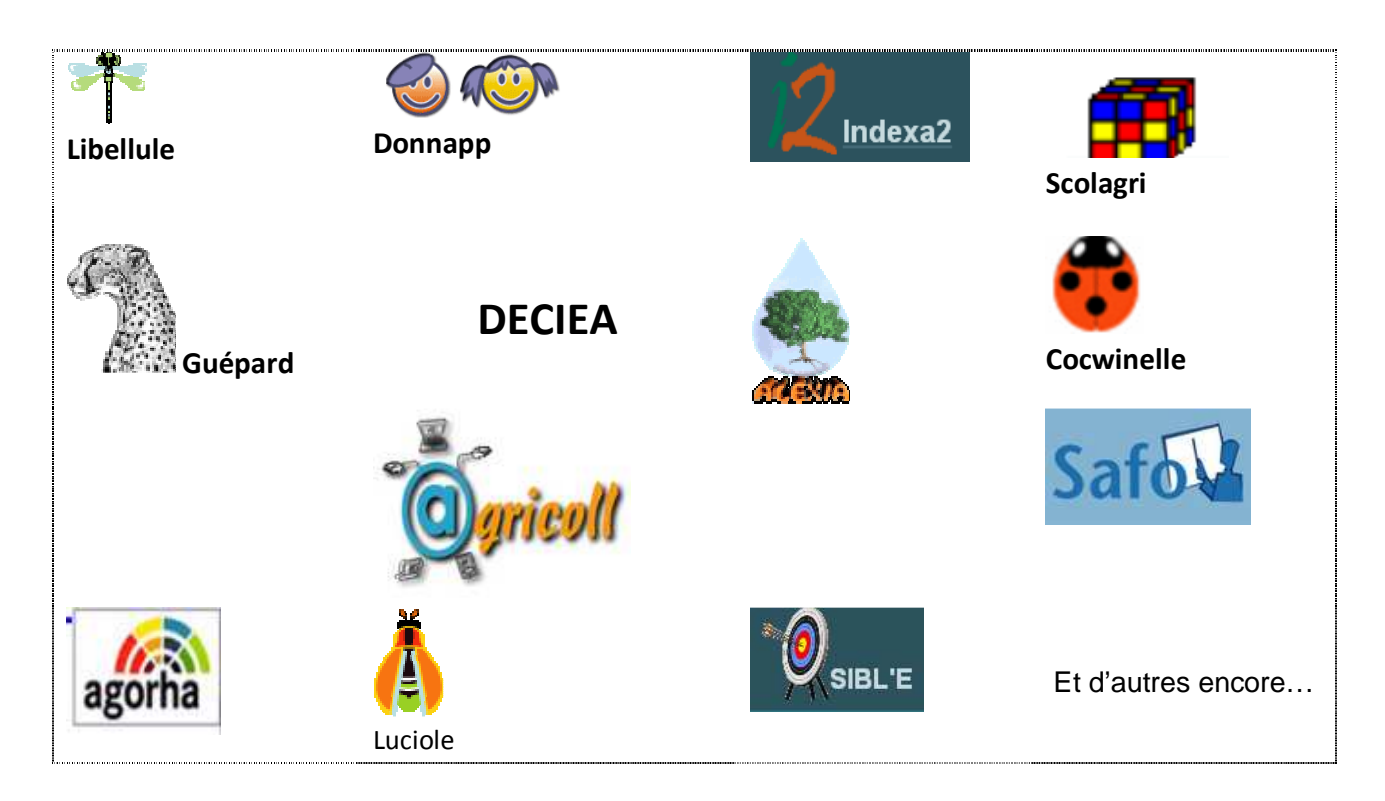

Pour avoir une vision des interactions entre toutes les applications, vous pouvez consulter une présentation récente du SIEA de la DGER-MISSI sur le site du réseau des DRTIC.

Bonne lecture.

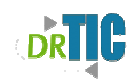

### **Les applications de gestion des données référentielles**

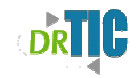

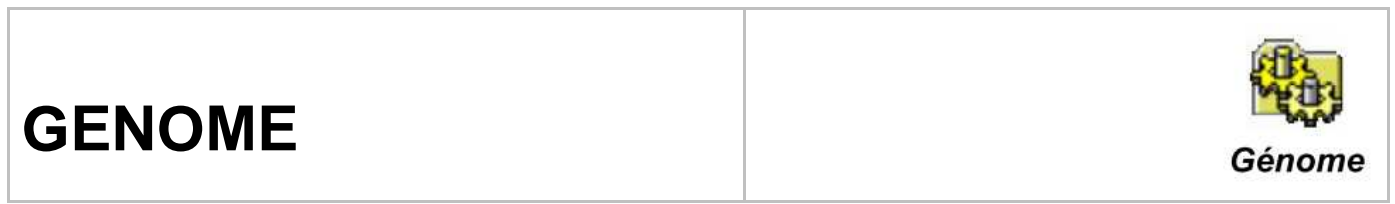

MAJ le 23/11/11

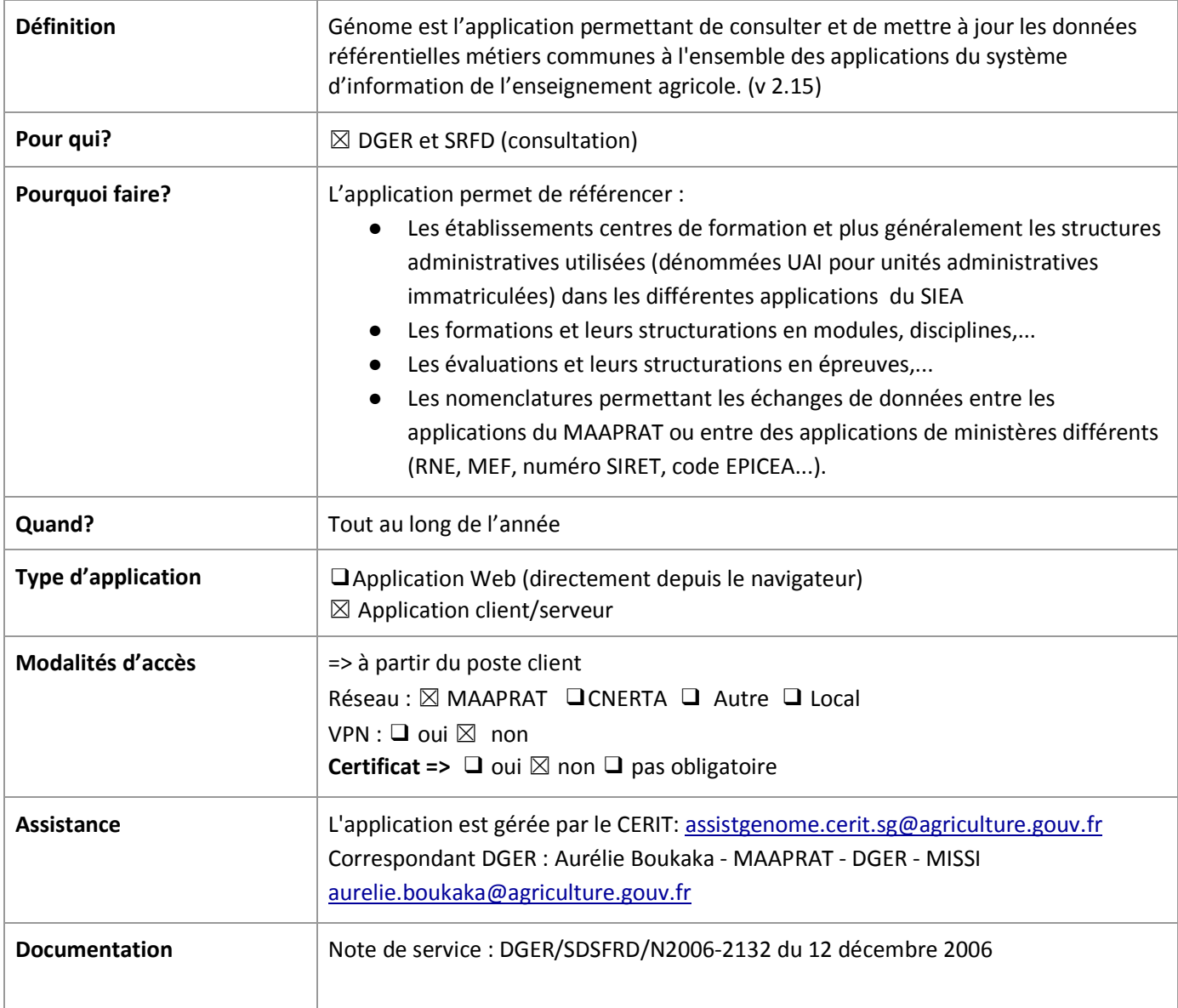

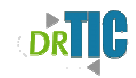

Génome

# **GENOME Web**

MAJ le 23/11/11

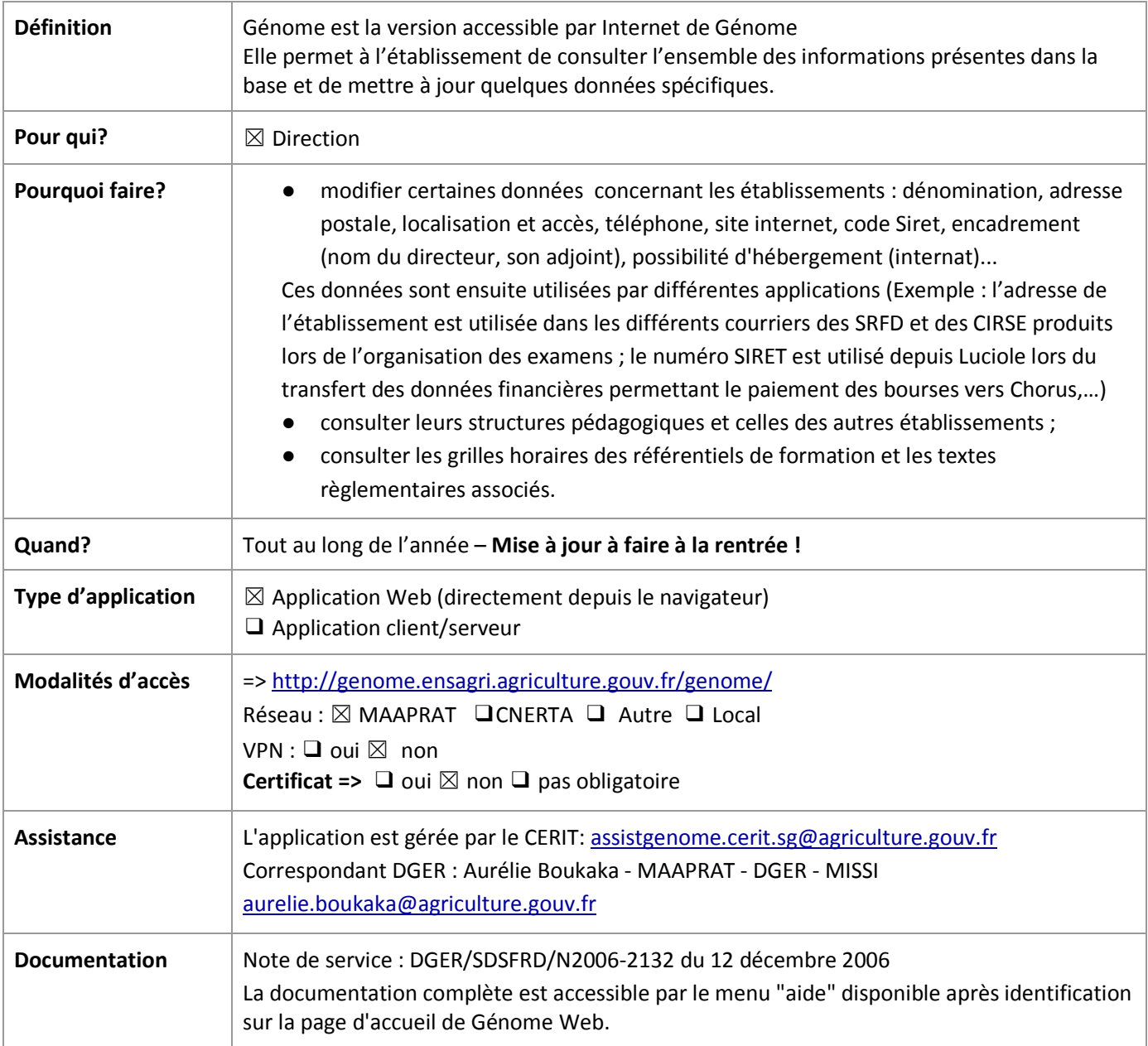

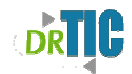

### **AGRIDE-BDNU-EA**

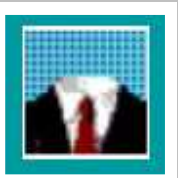

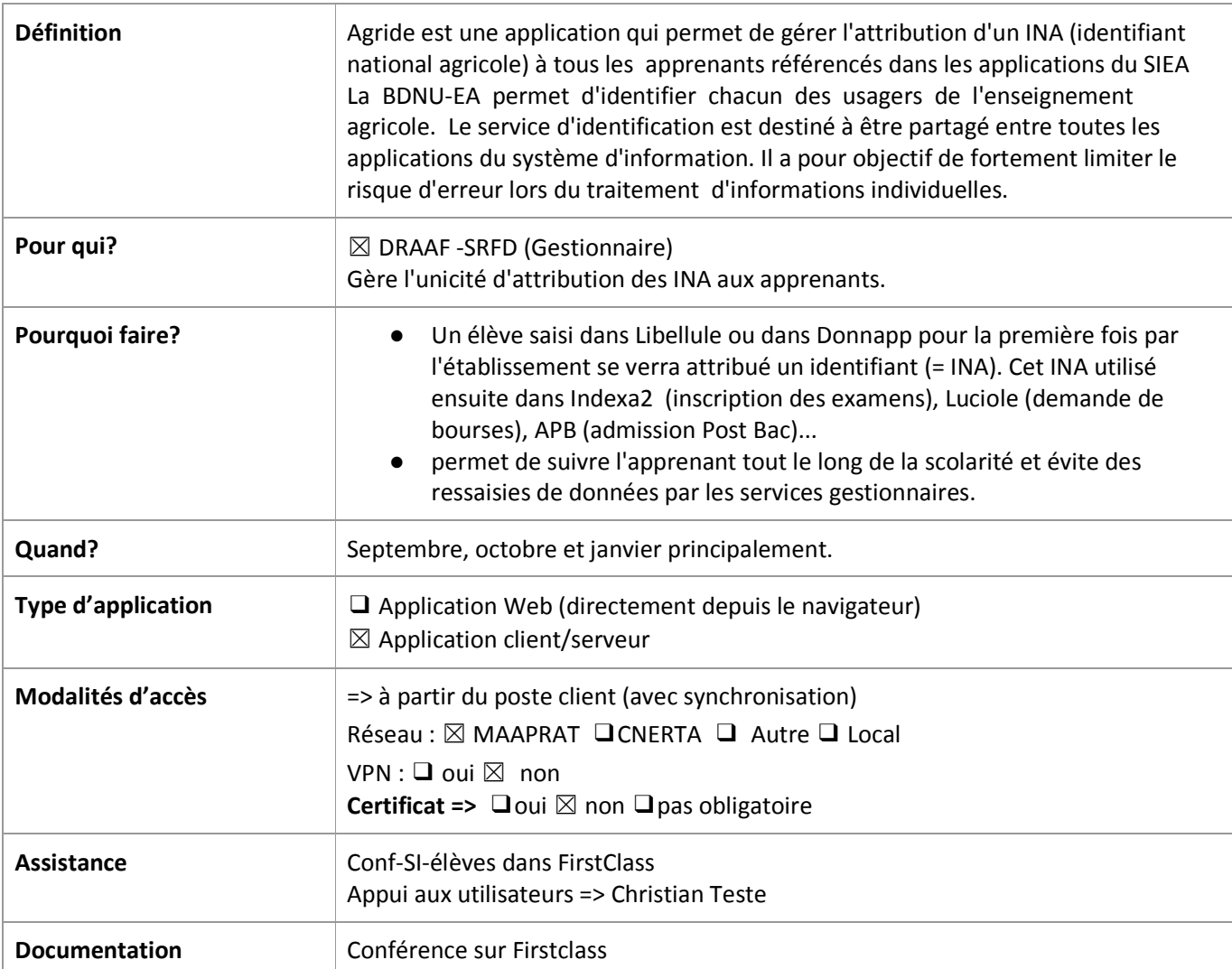

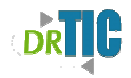

### **STRUCTURES**

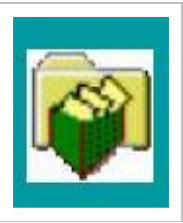

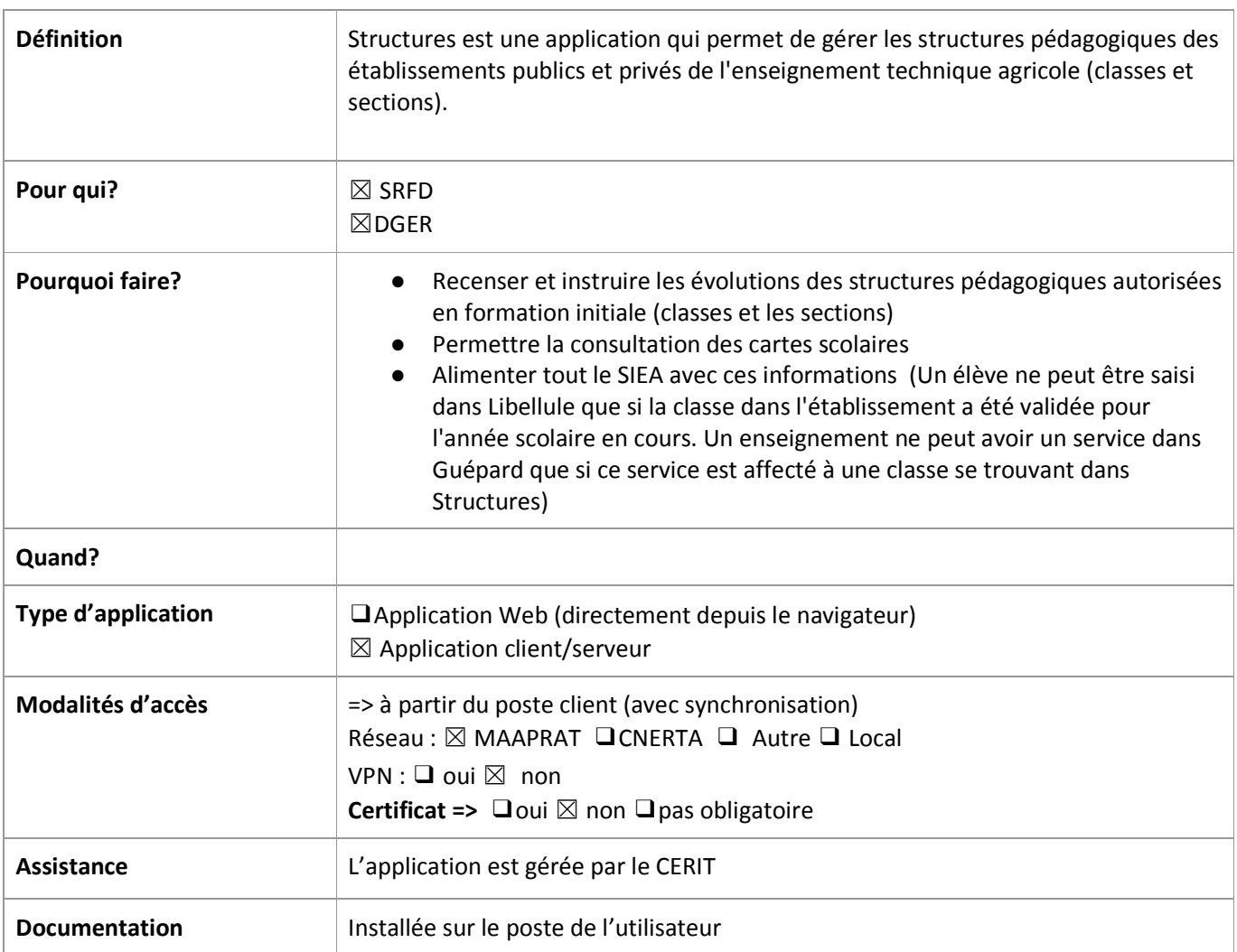

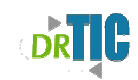

#### **Les applications de gestion des apprenants**

Ï

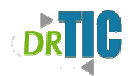

 $\overline{\phantom{0}}$ 

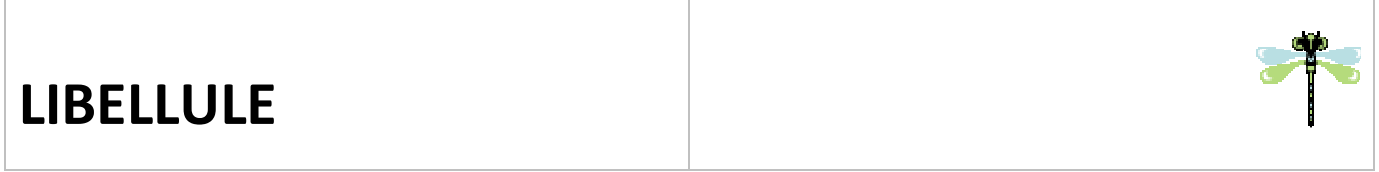

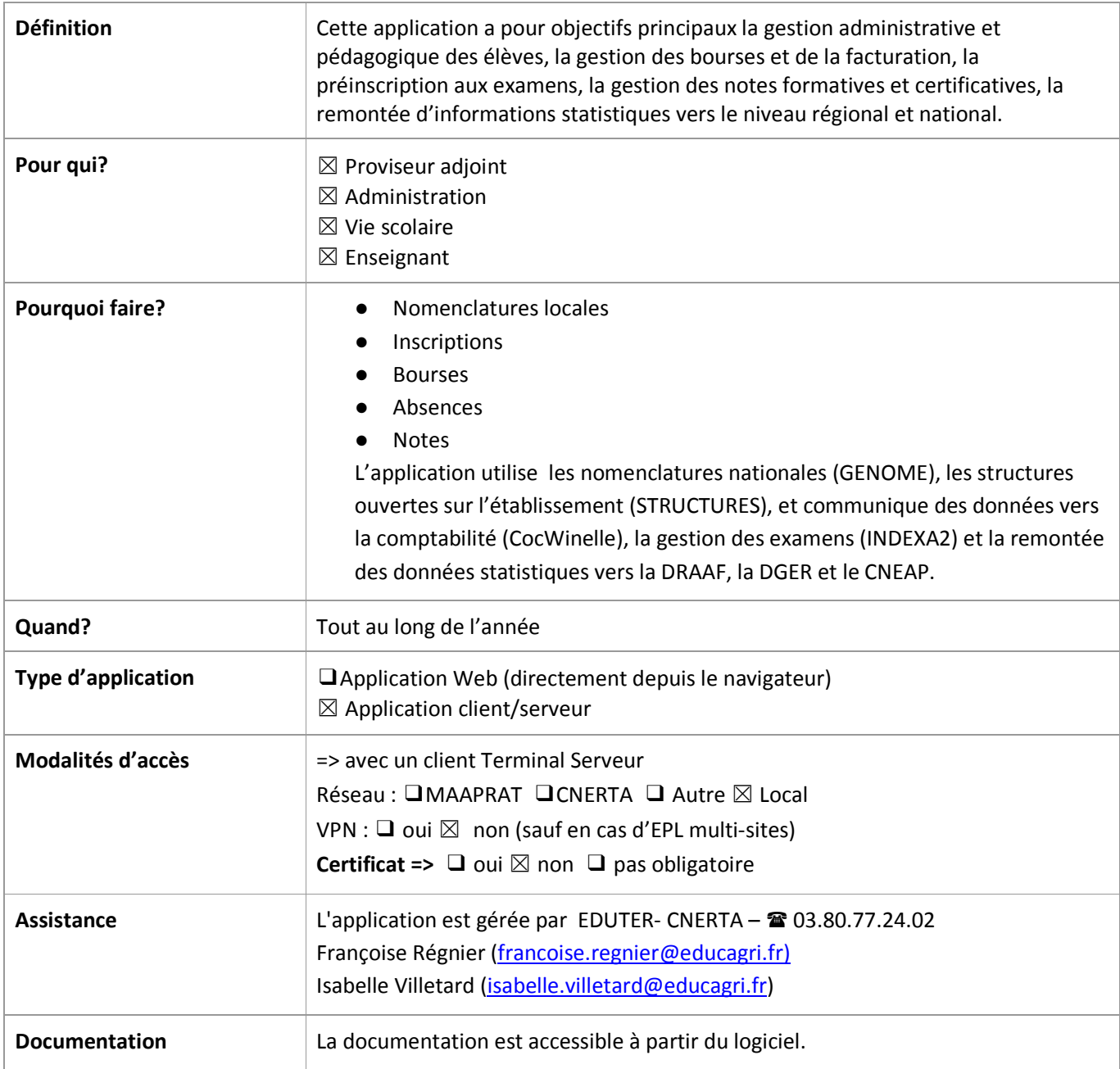

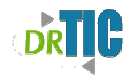

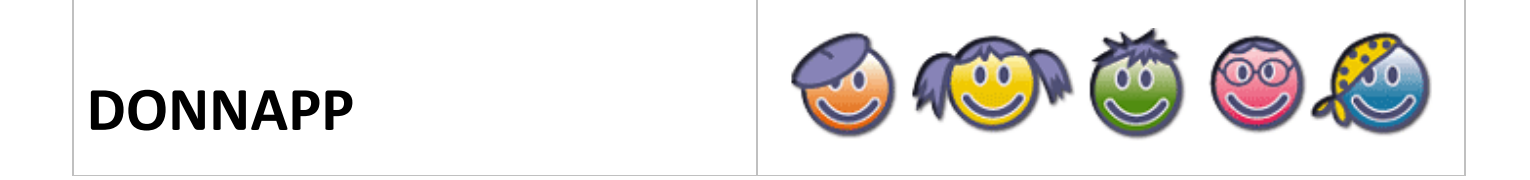

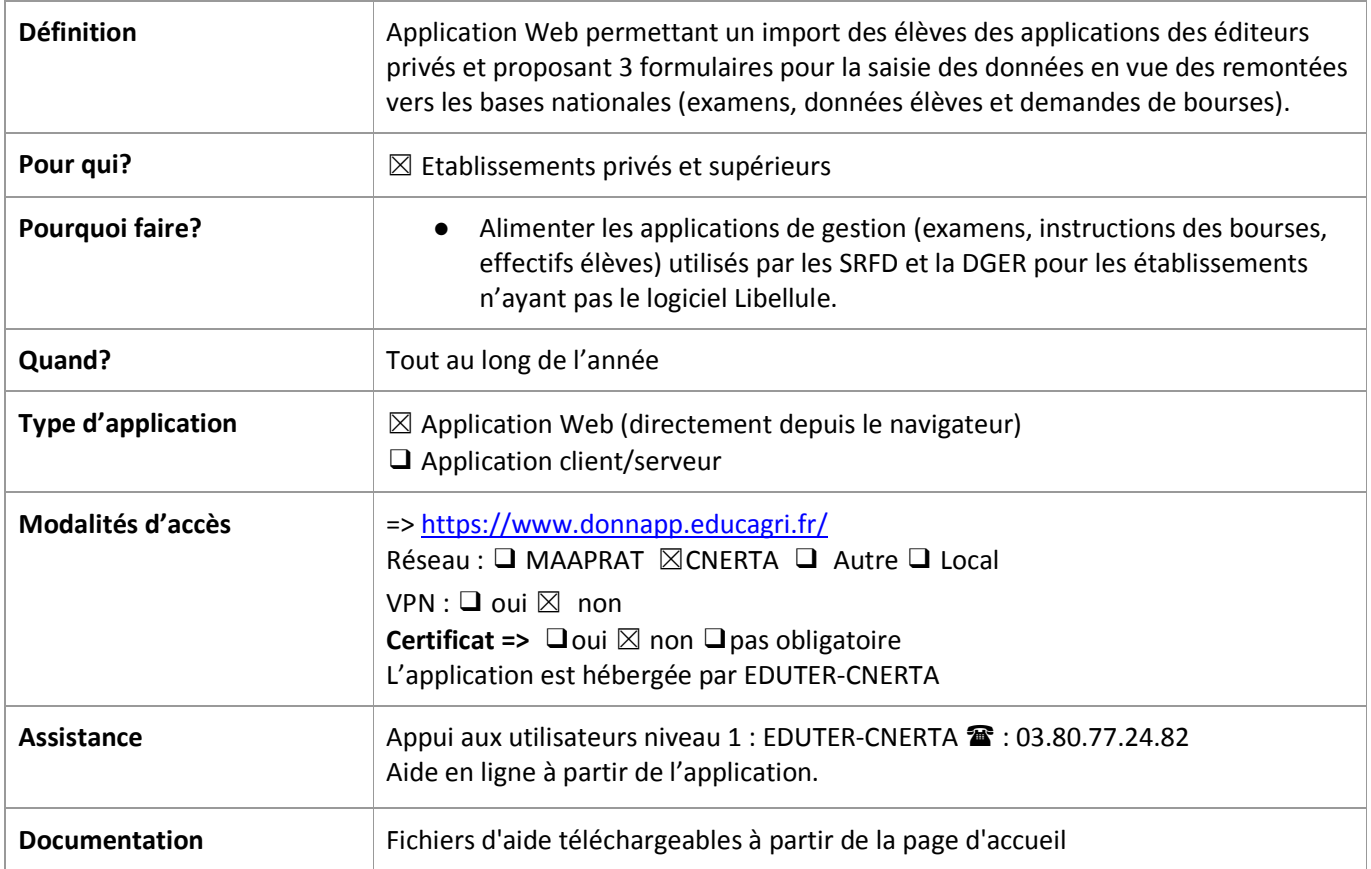

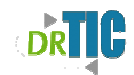

÷,

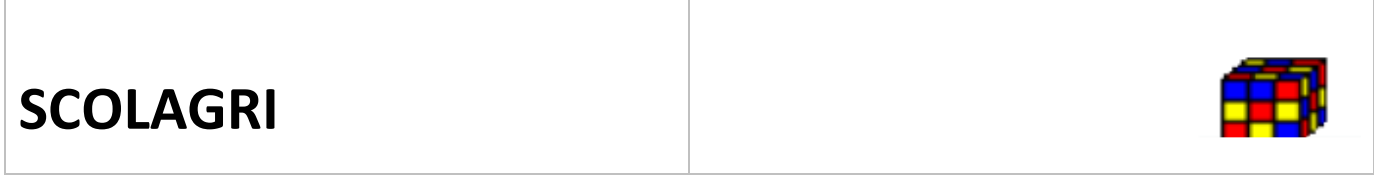

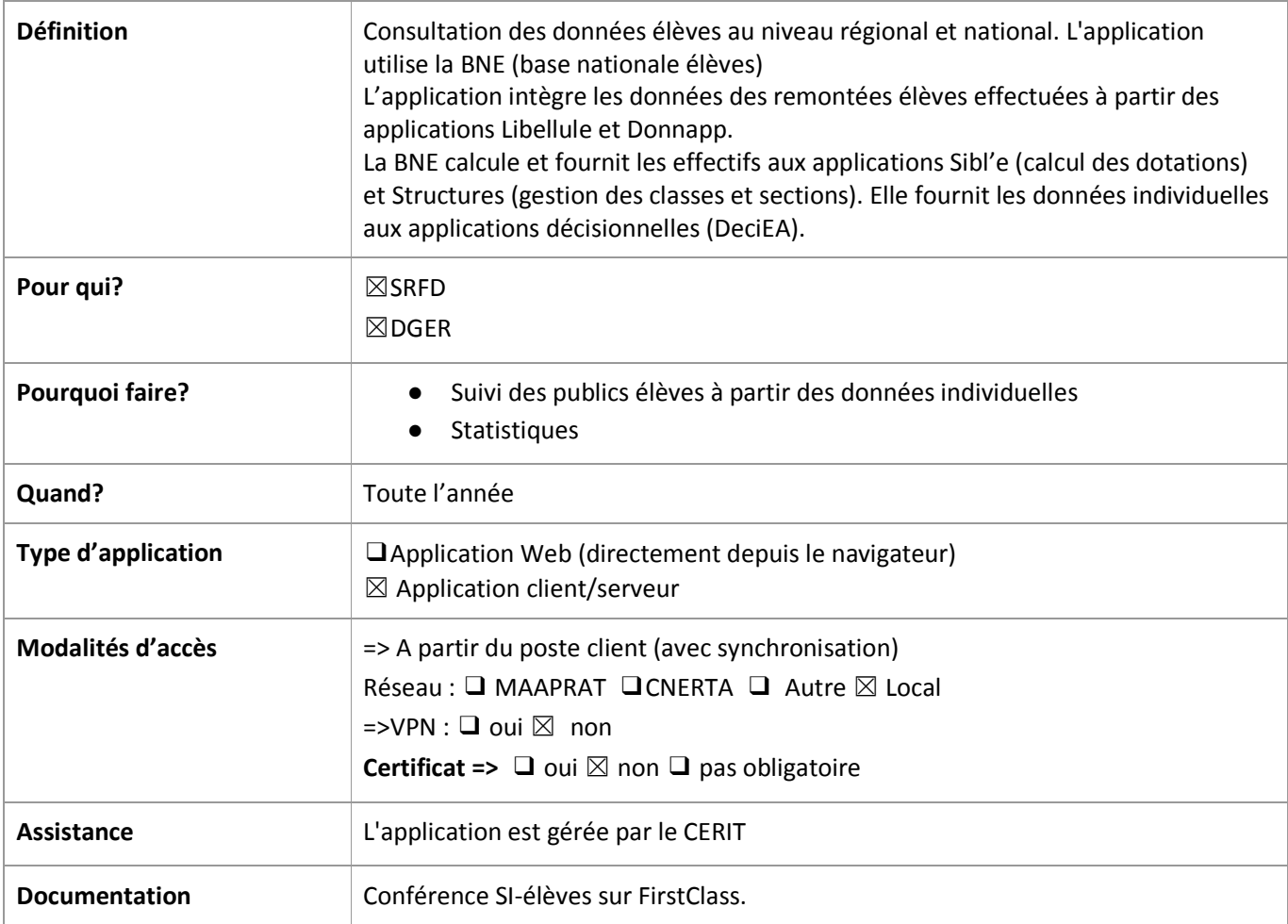

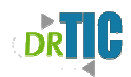

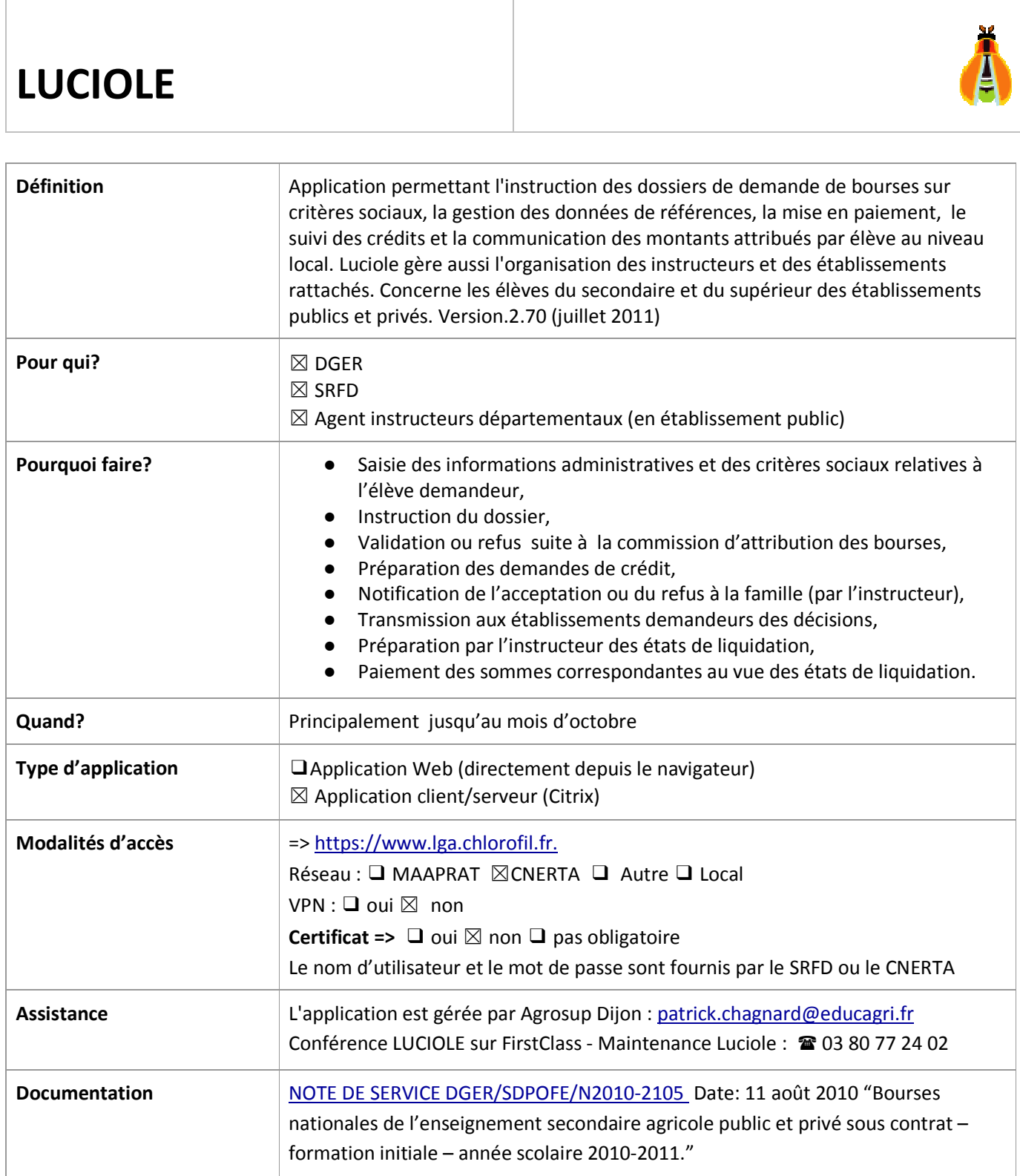

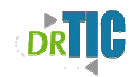

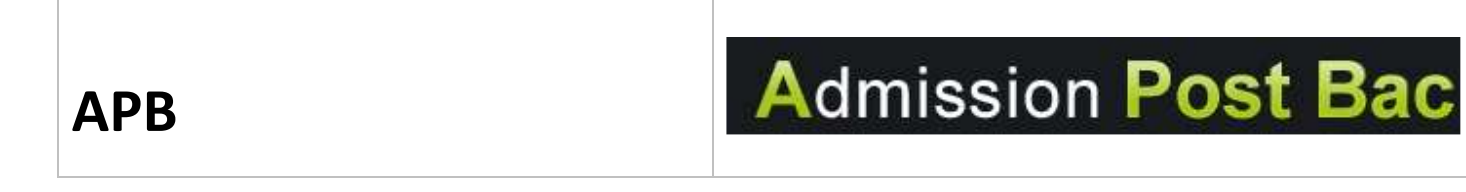

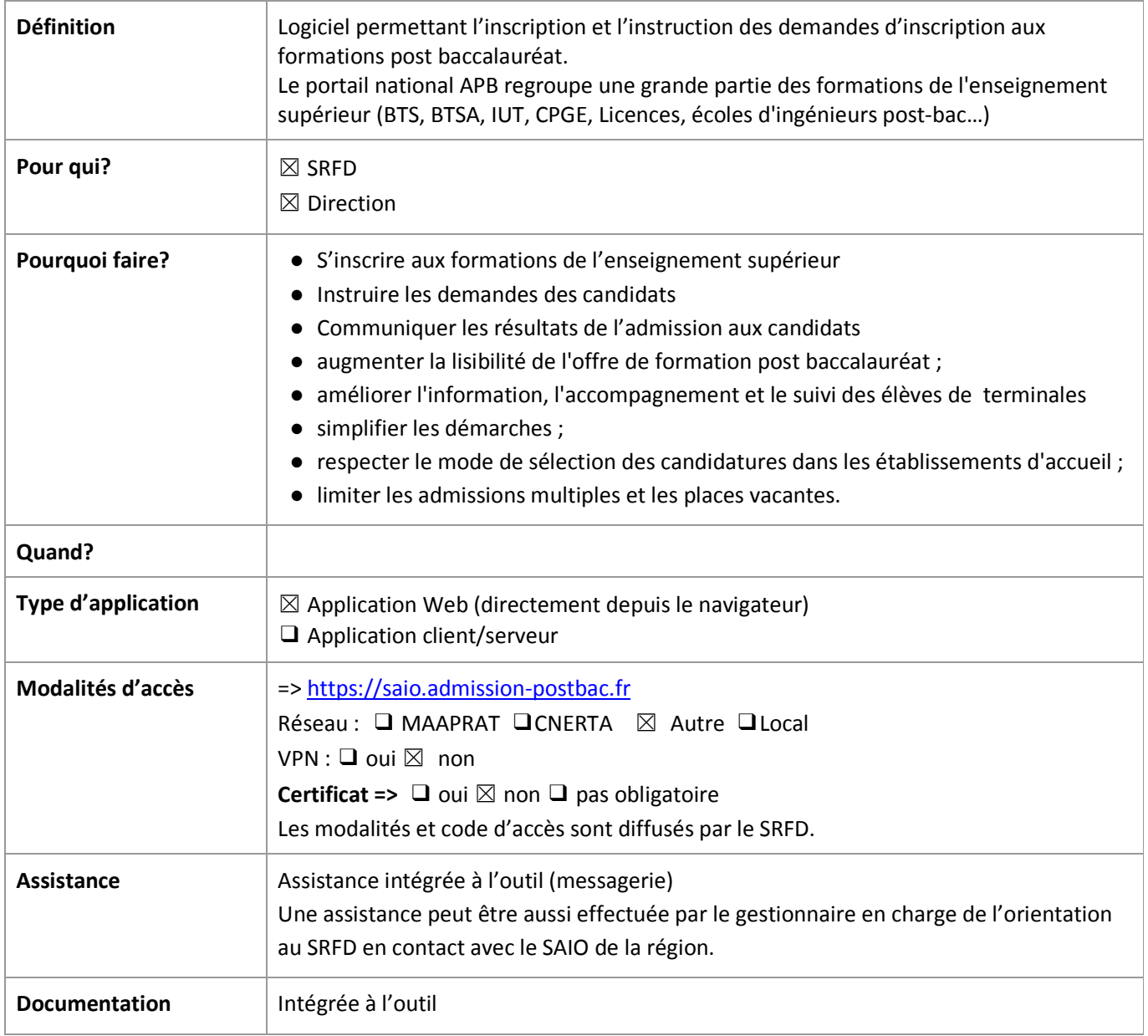

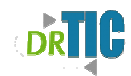

## **SCONET-SDO EA**

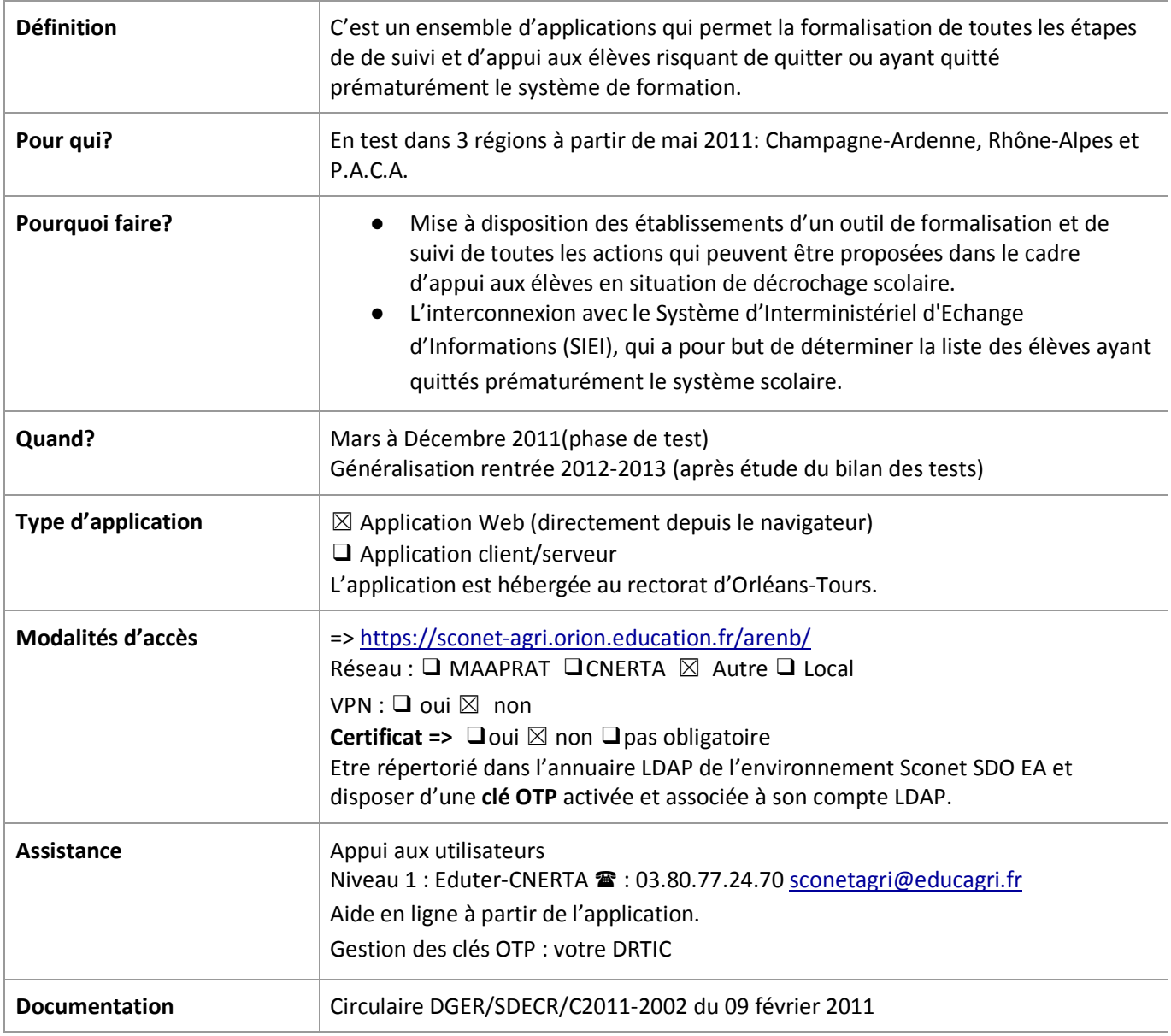

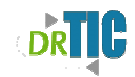

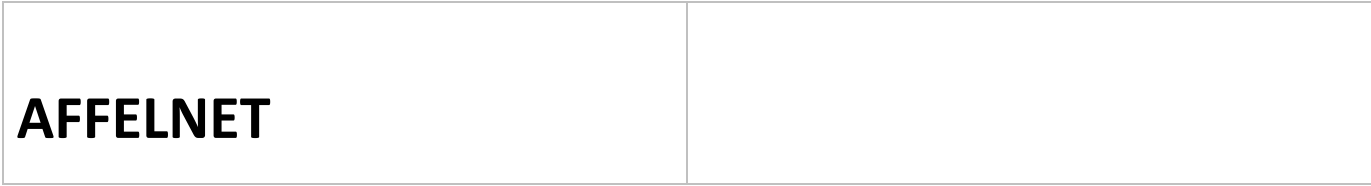

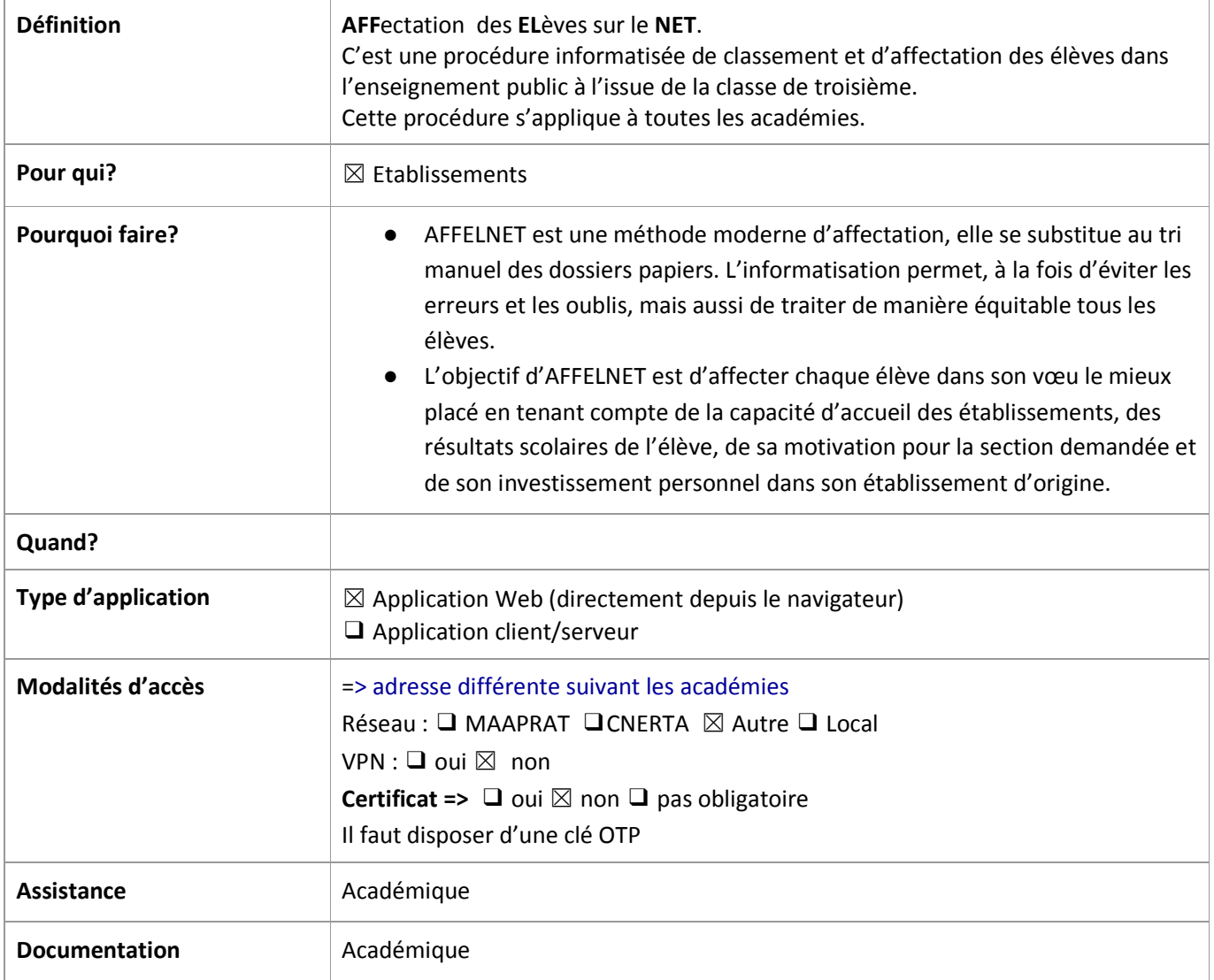

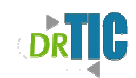

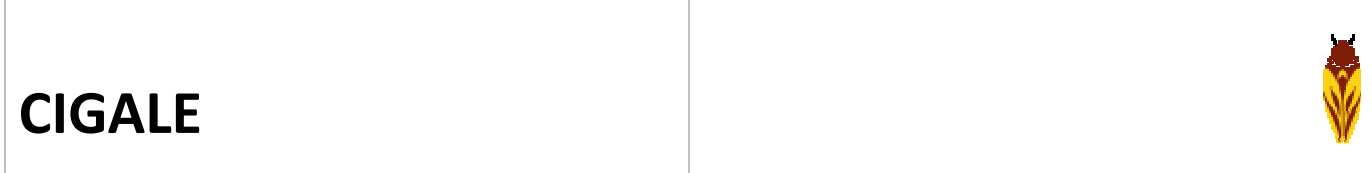

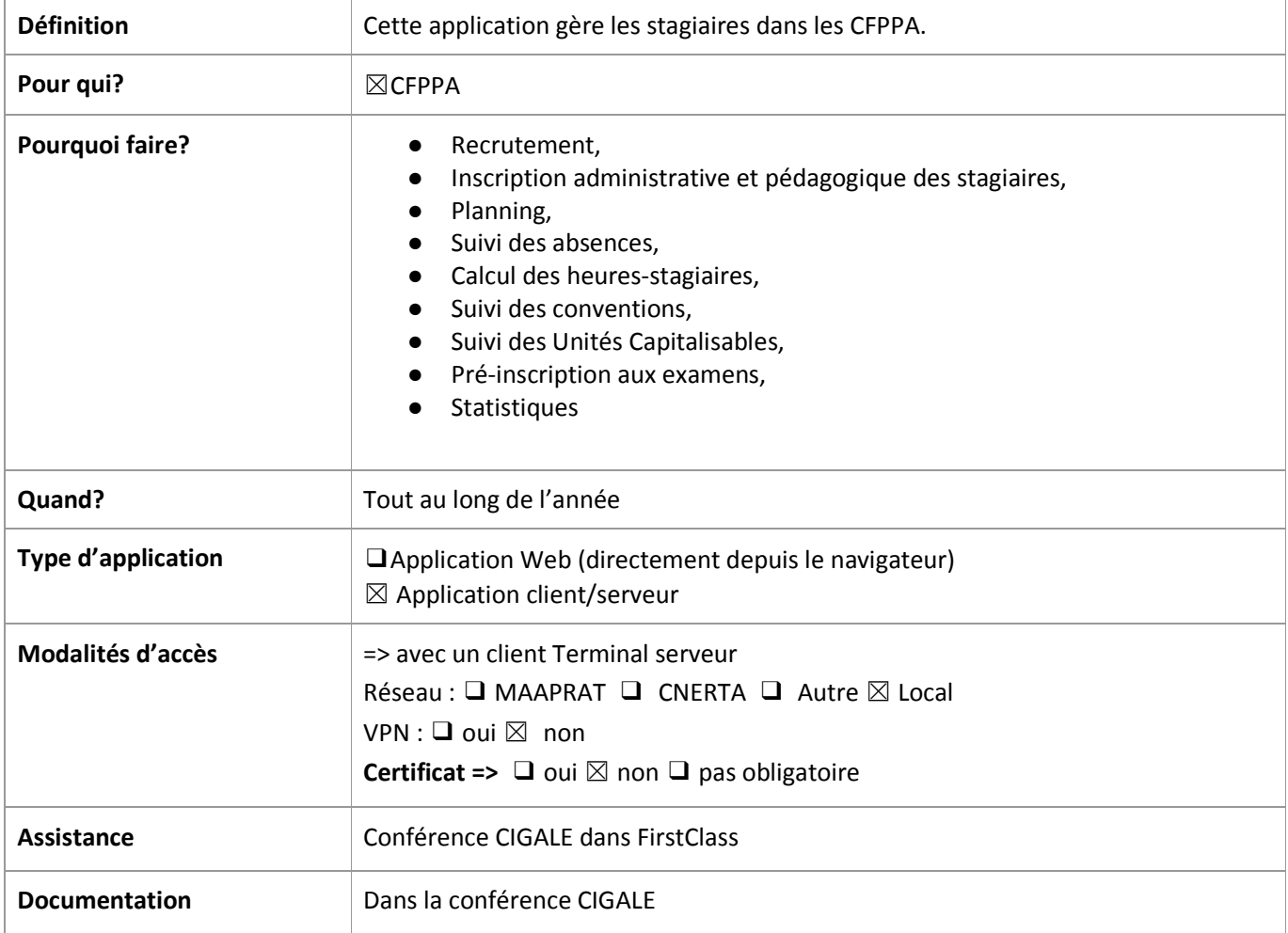

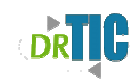

### **Les applications de gestion des examens**

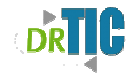

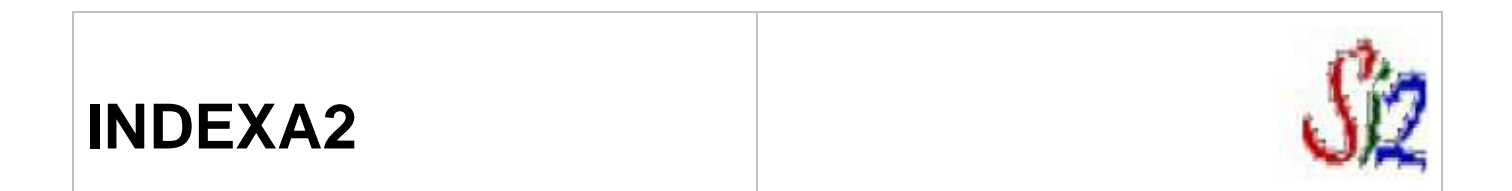

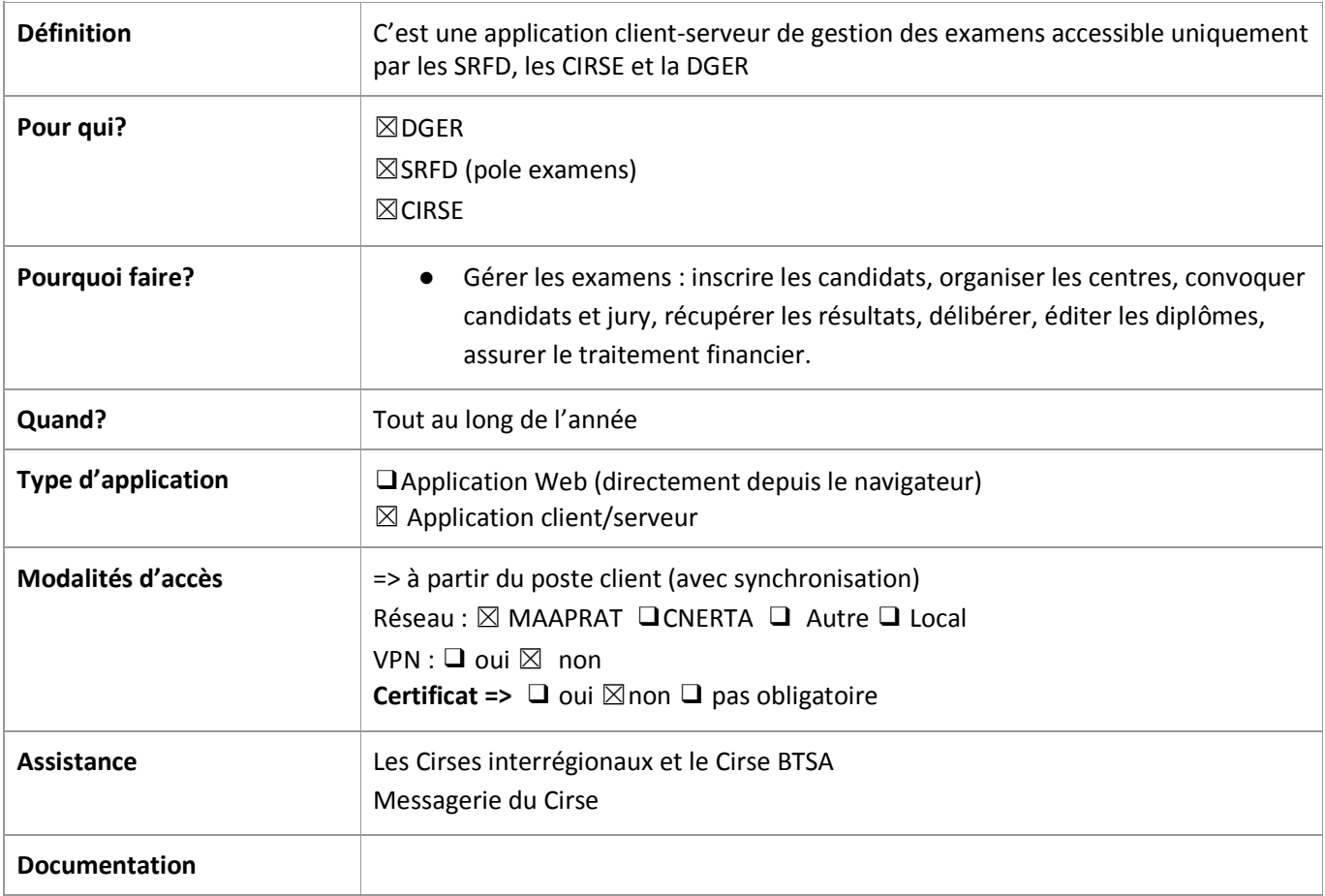

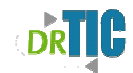

**INDEXA2-WEB**

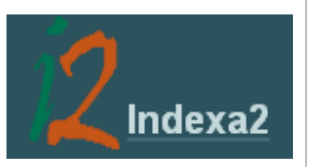

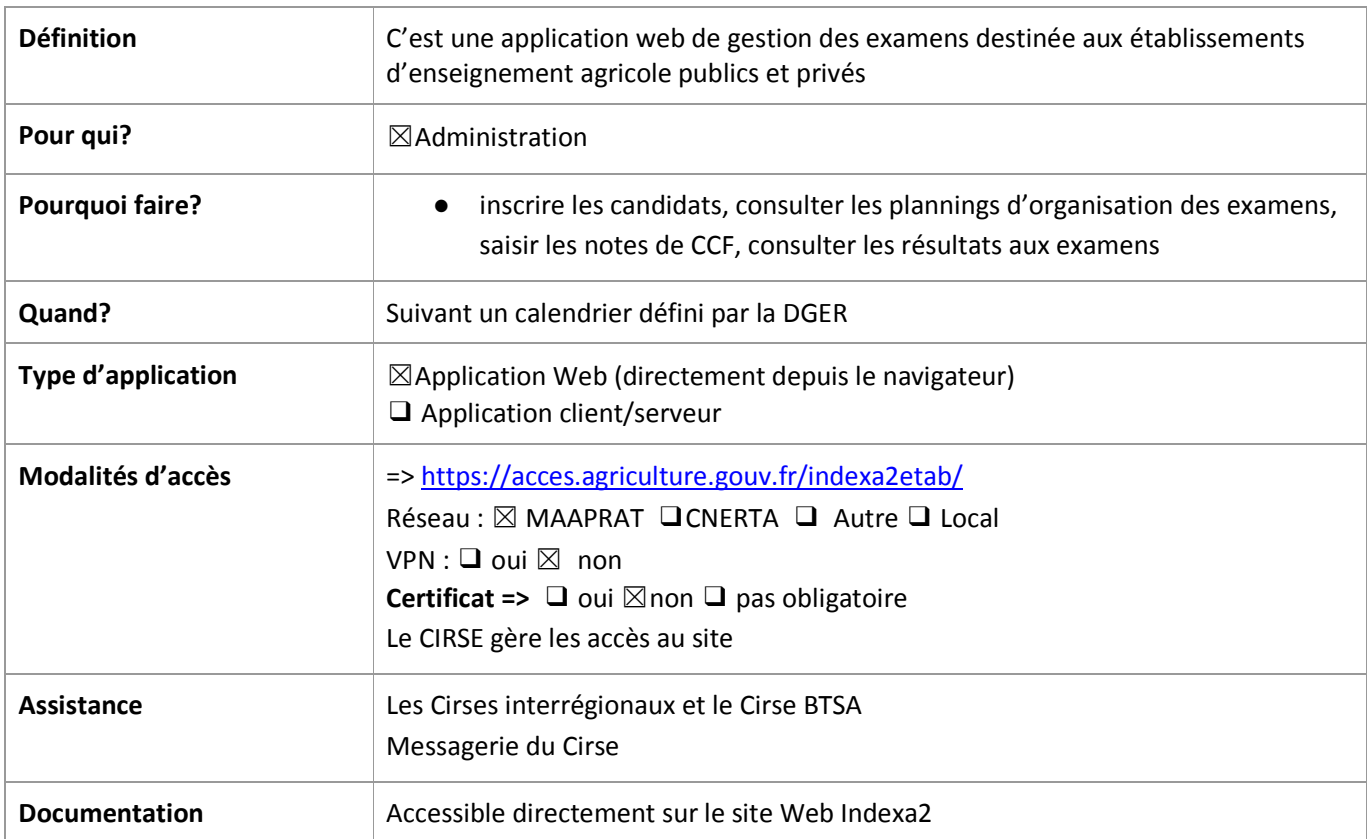

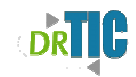

# **INDEXA2-UC**

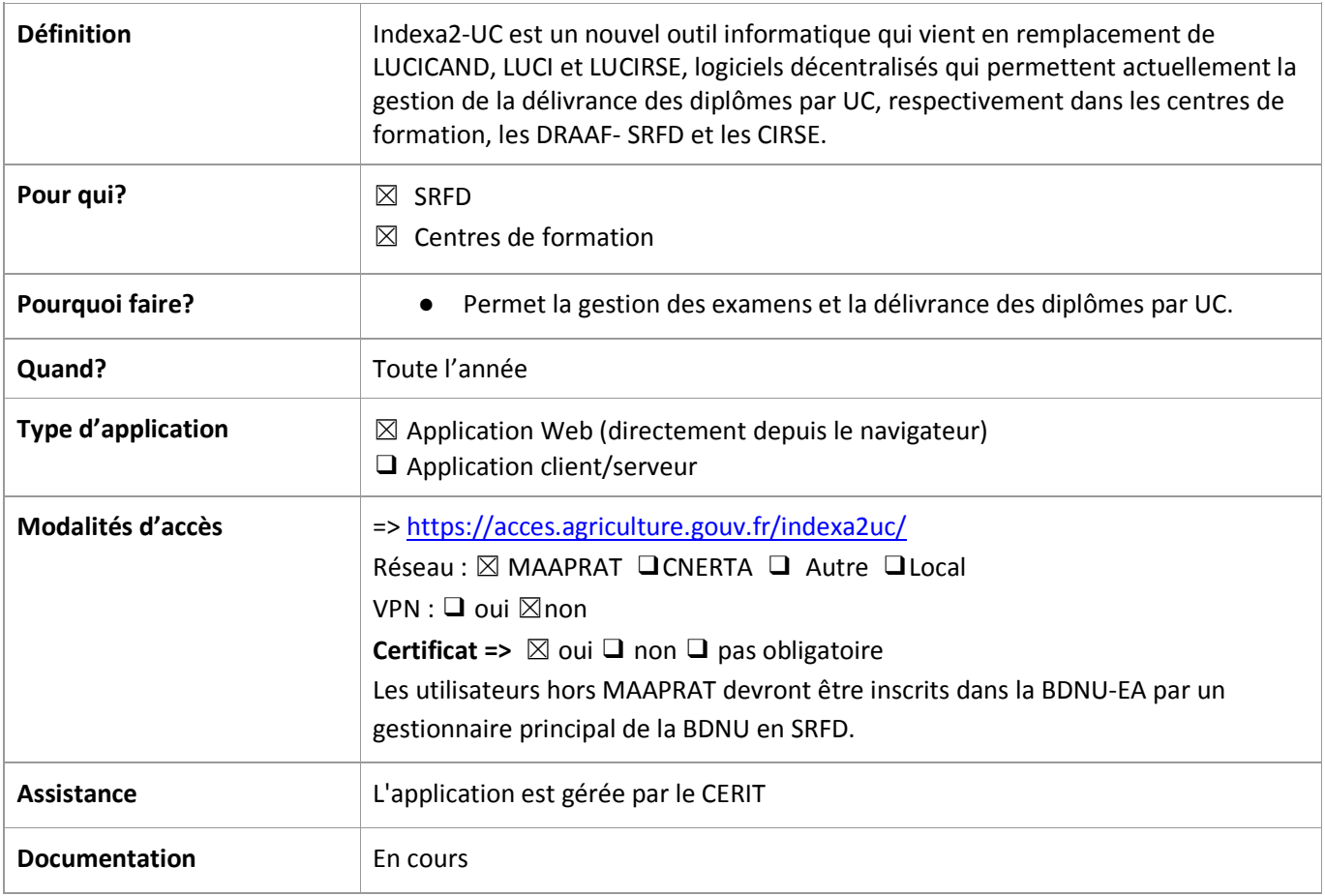

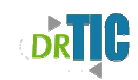

### **Les applications de gestion des dotations et des agents**

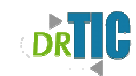

# **GUEPARD Services-Dotation**

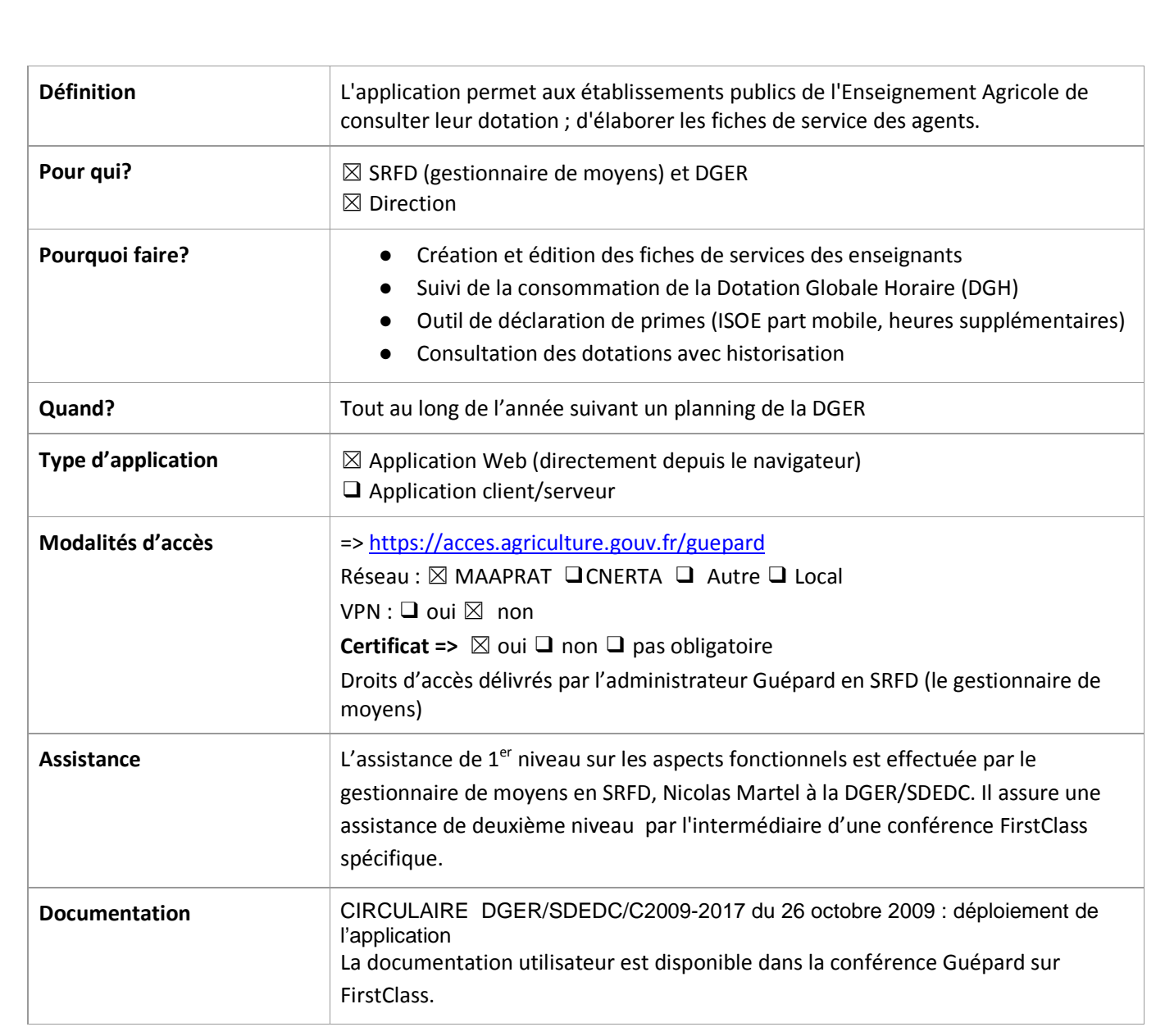

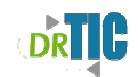

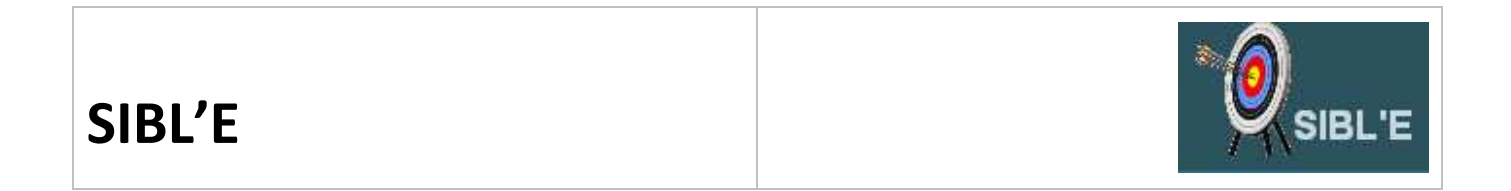

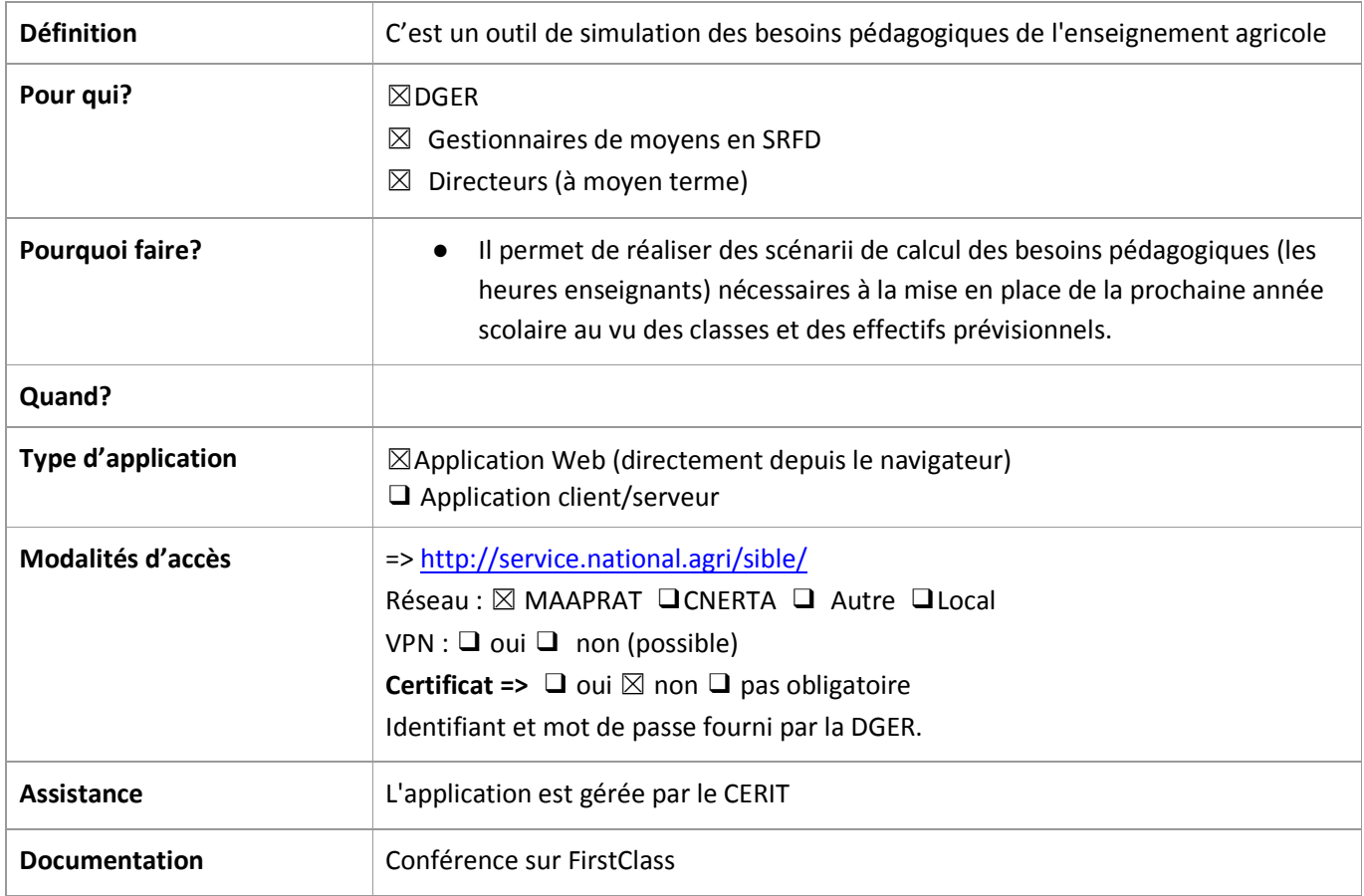

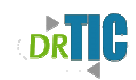

### **Les applications décisionnelles**

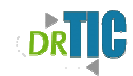

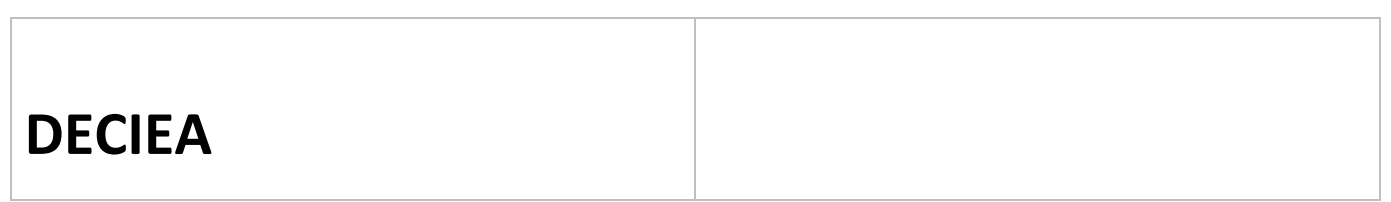

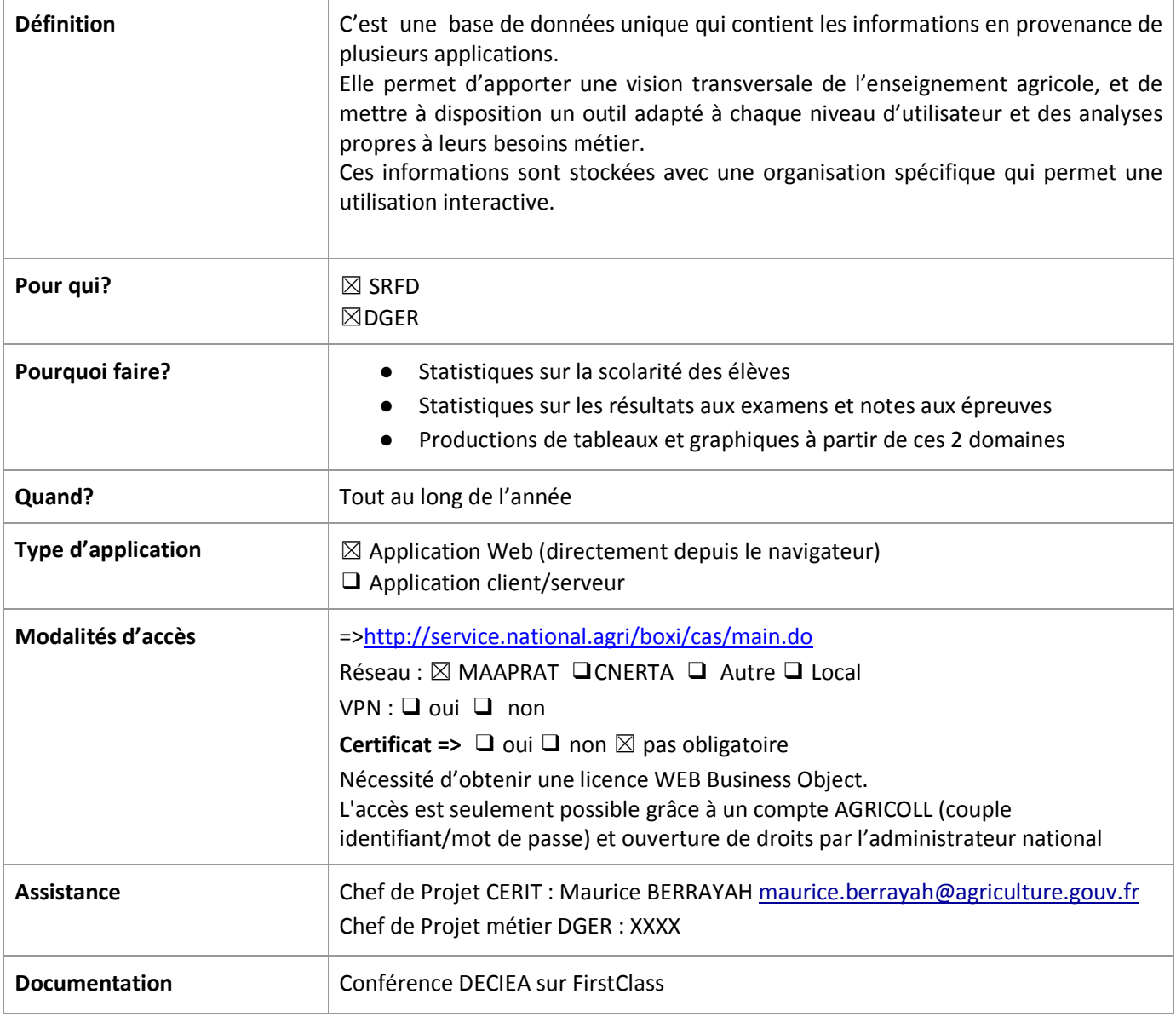

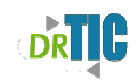

### **Autres applications**

29

Guide des applications du SIEA simplifié – octobre 2011

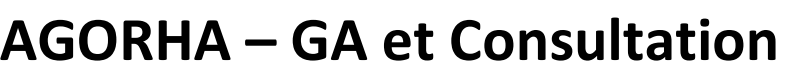

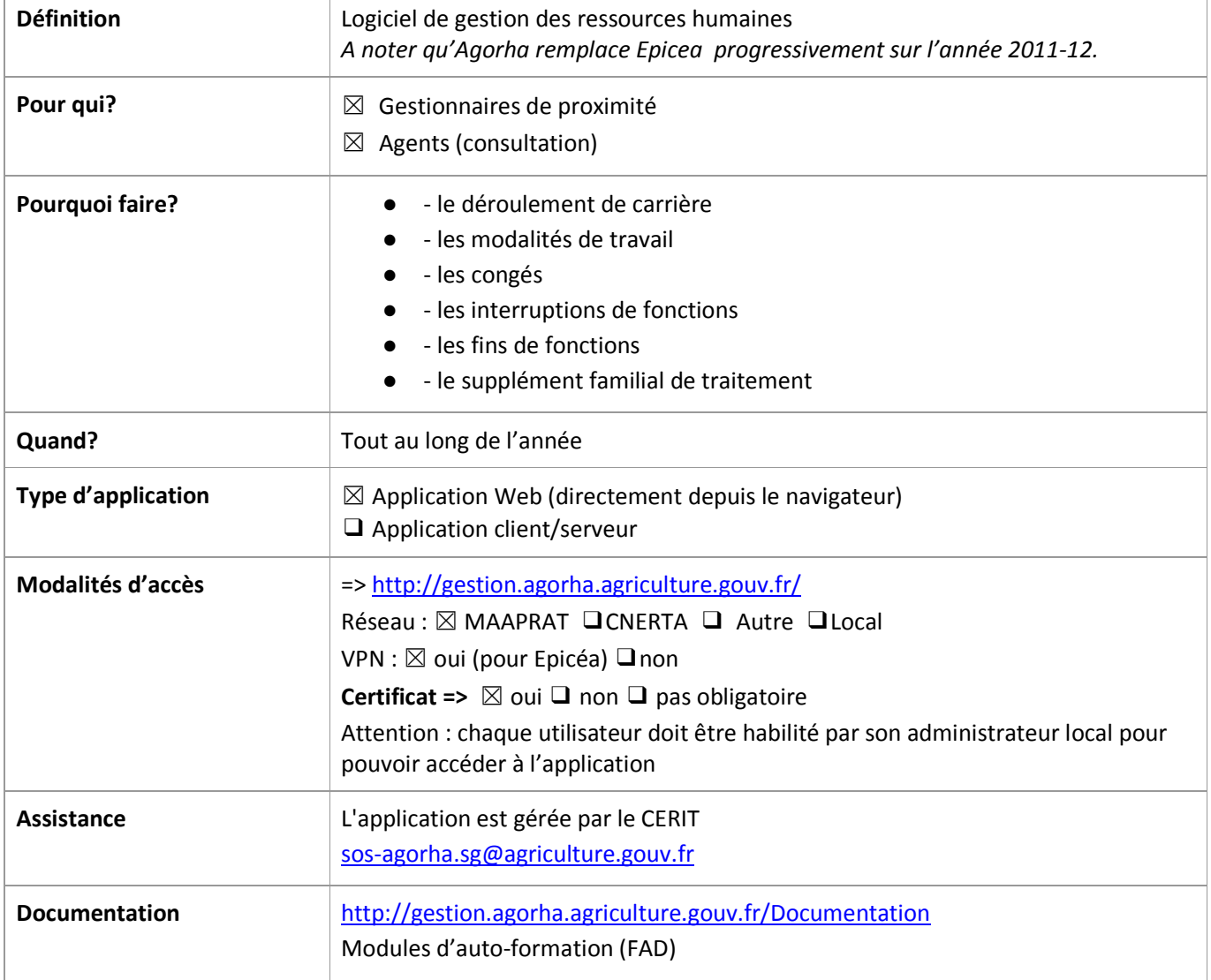

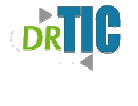

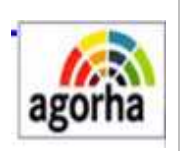

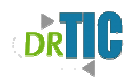

### **BDALEXIA**

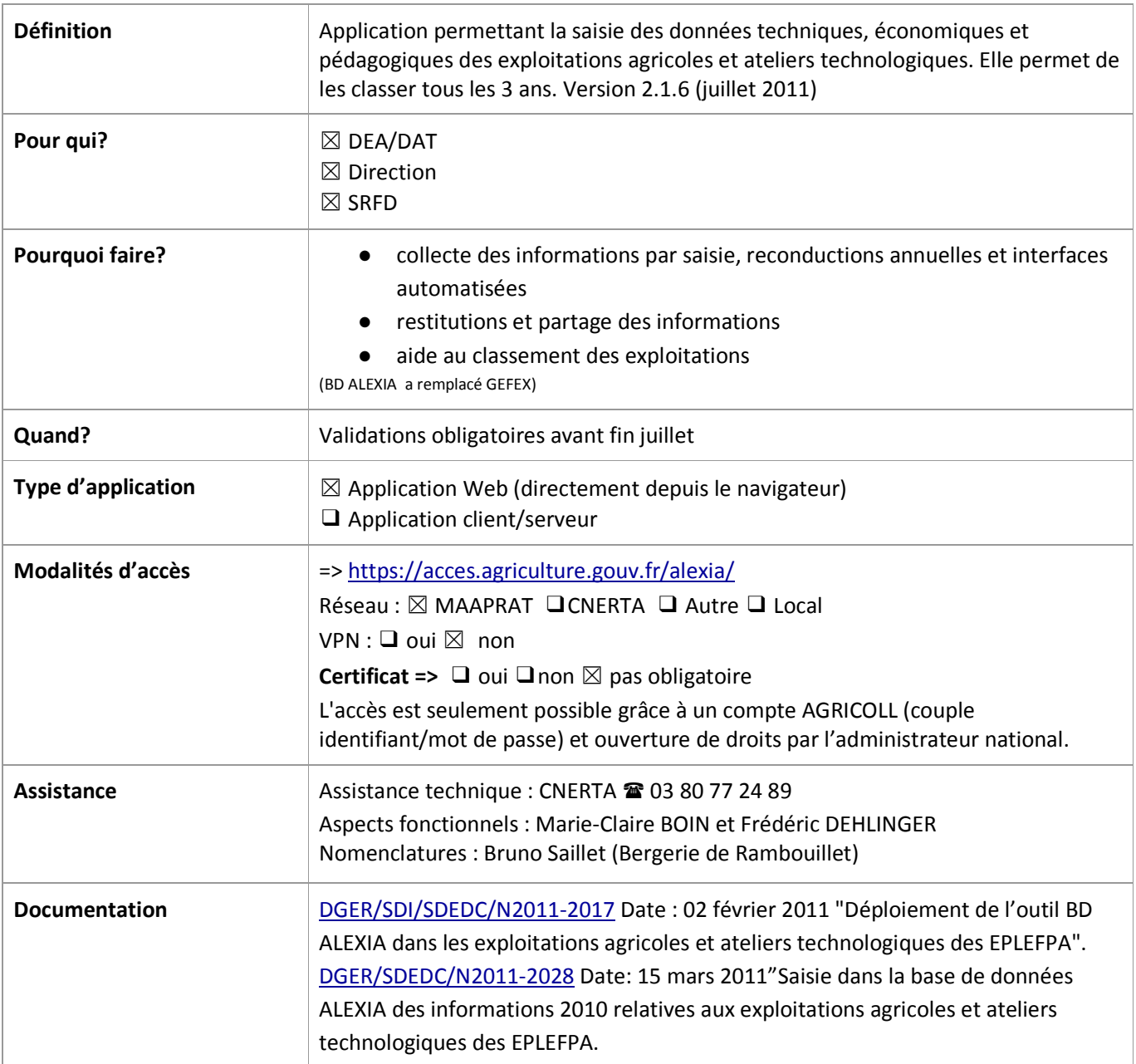

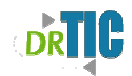

### **COCWINELLE**

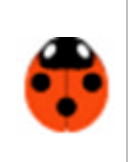

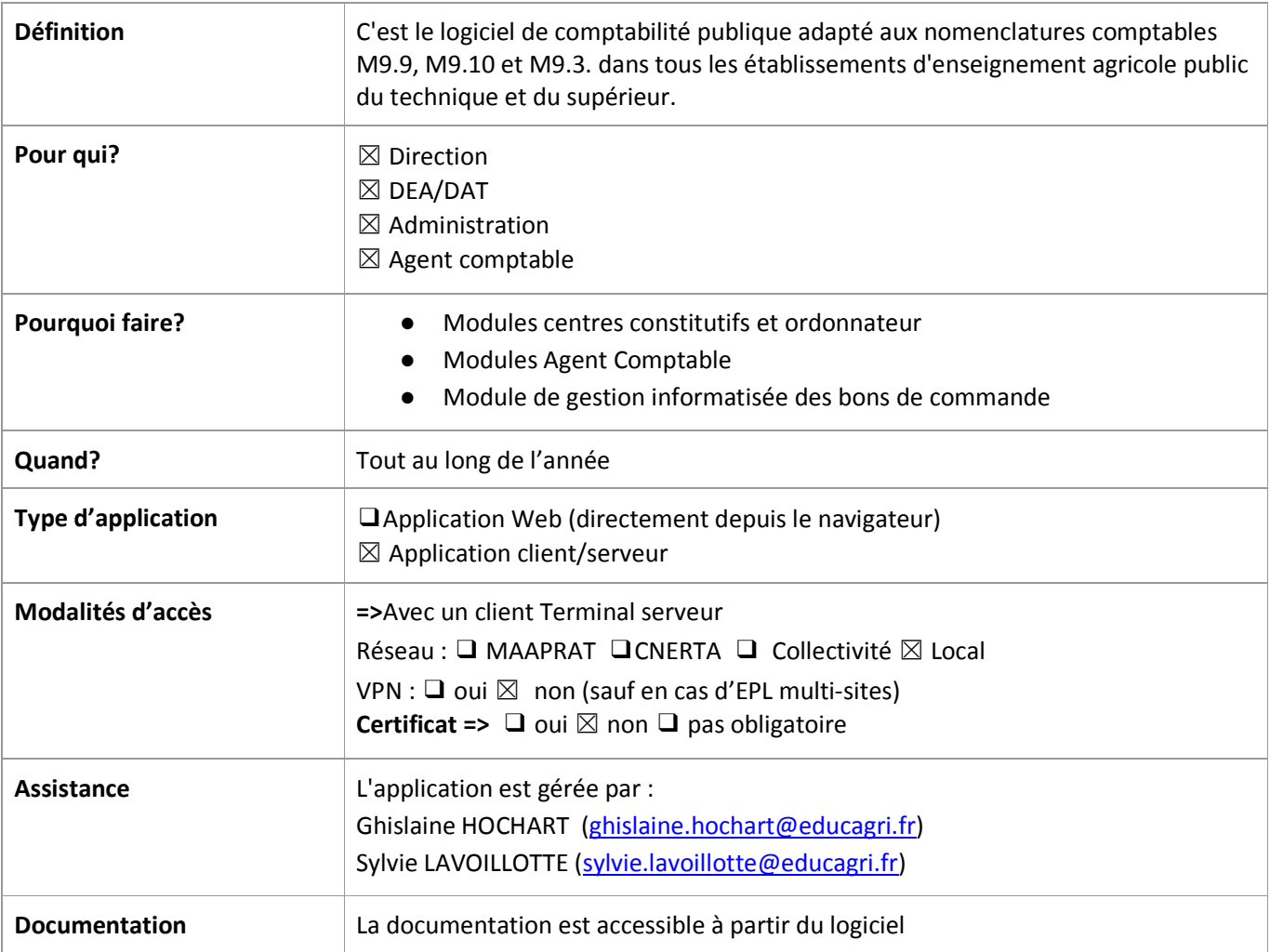

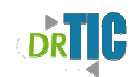

# **AGRICOLL**

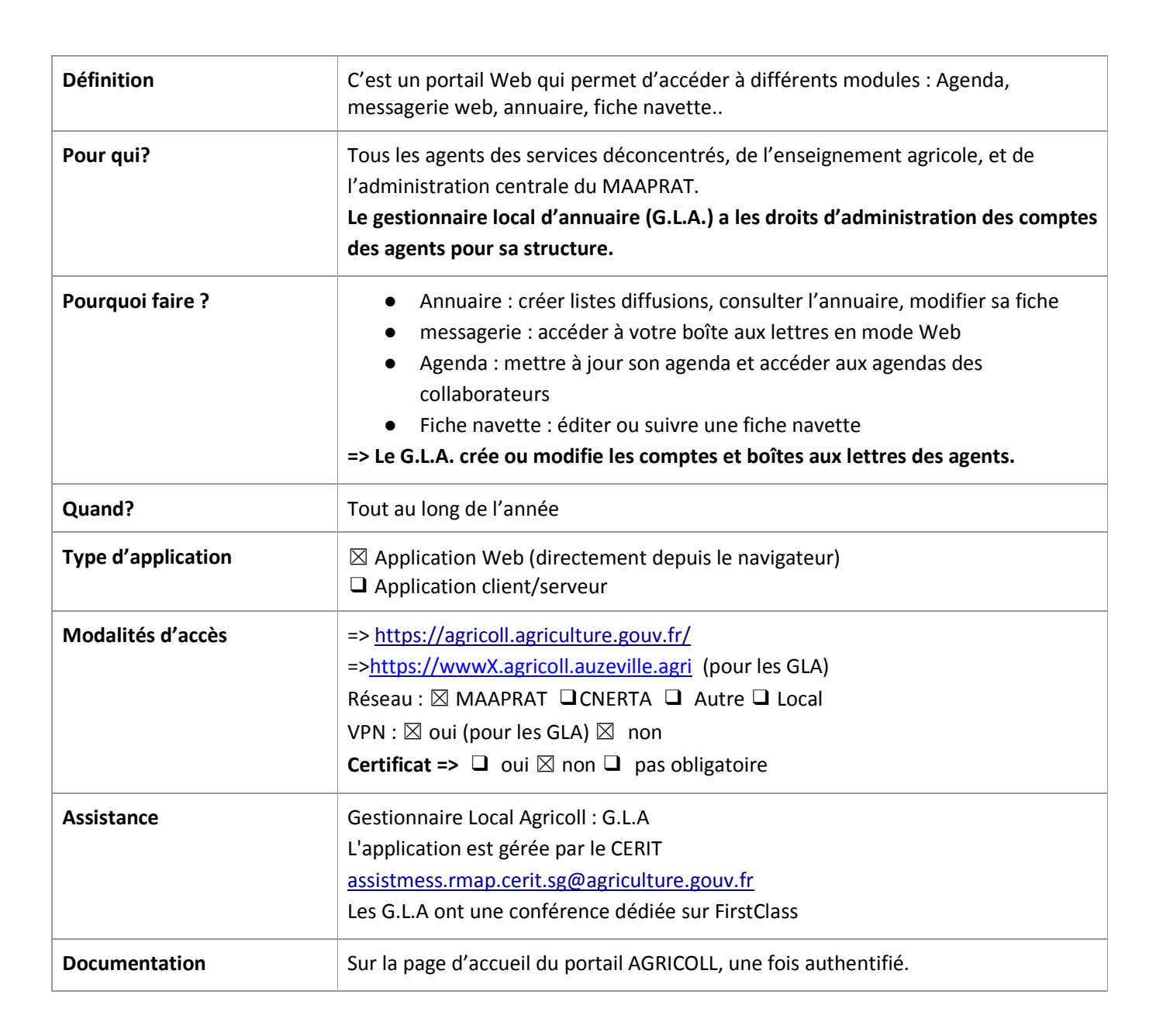

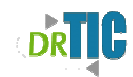

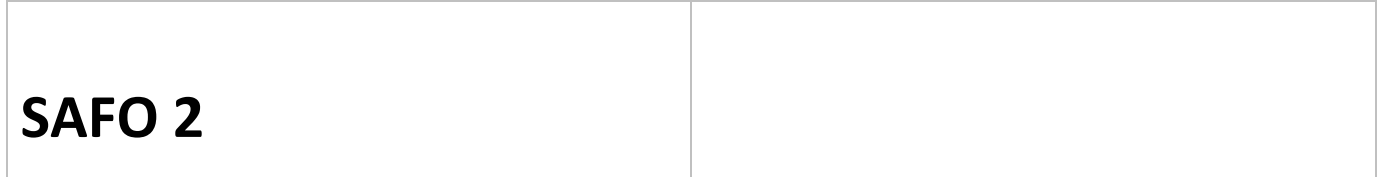

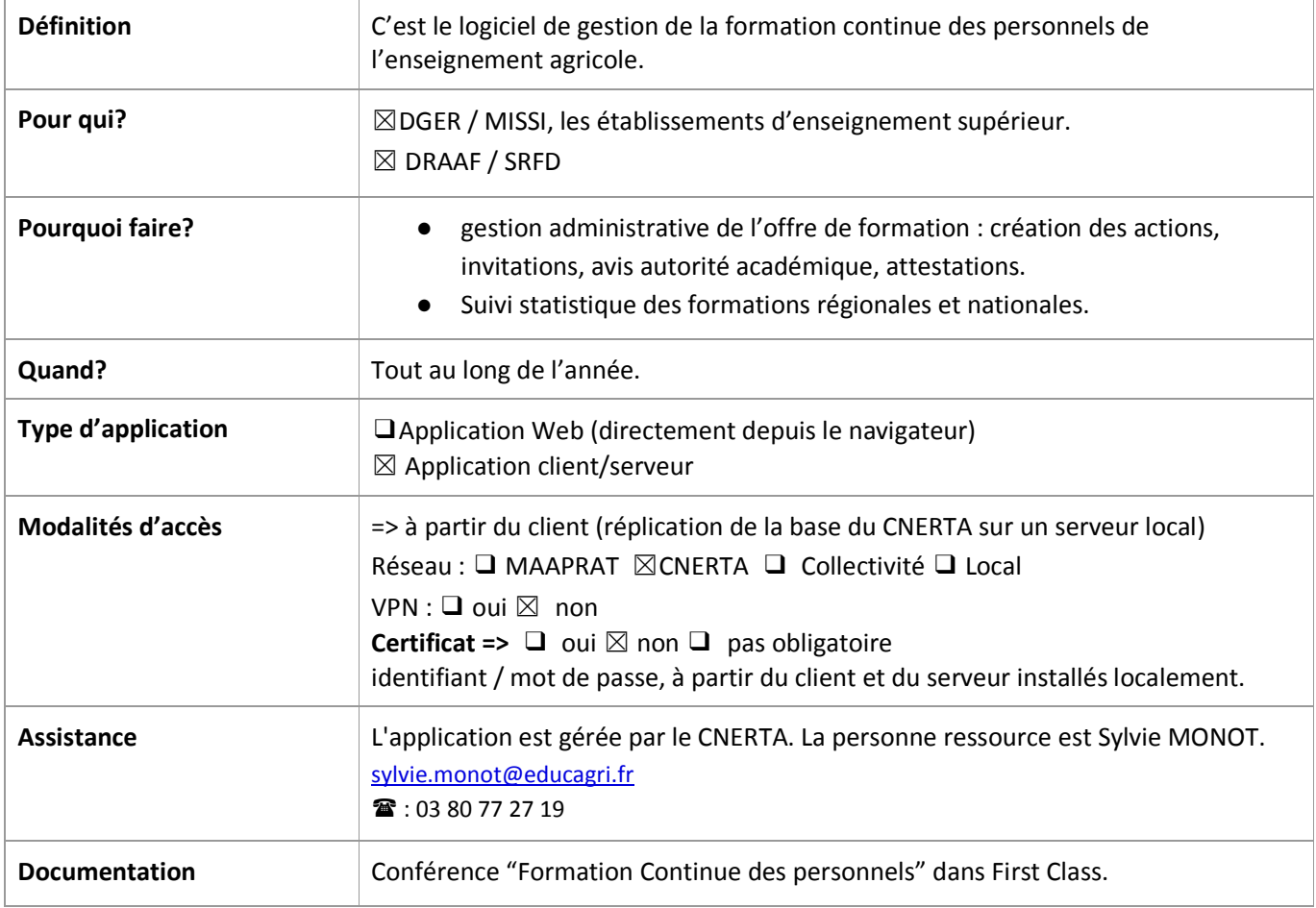

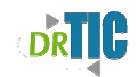

**Safot** 

# **SAFO WEB**

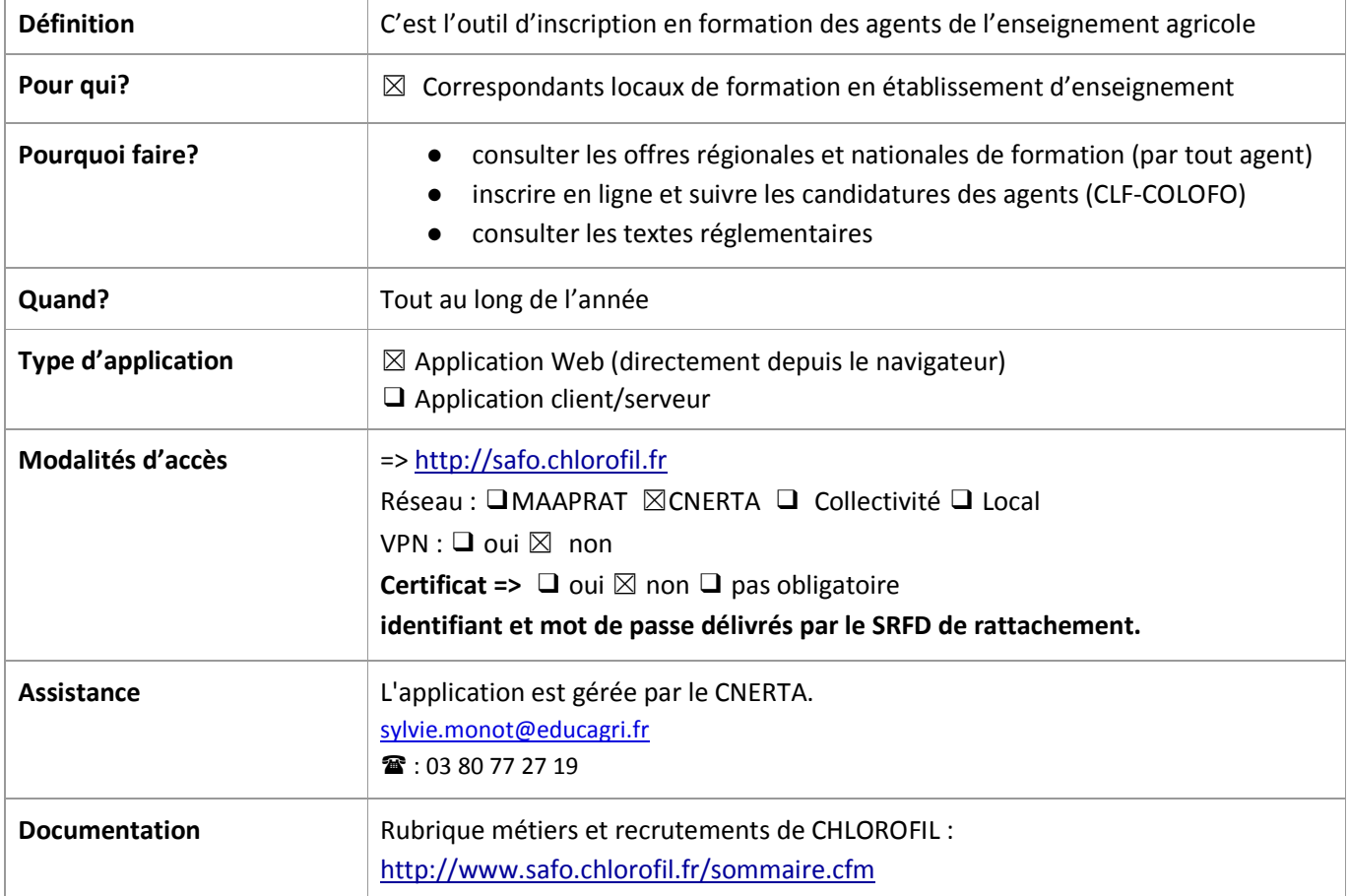

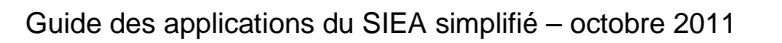

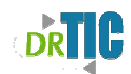

### **HERMES**

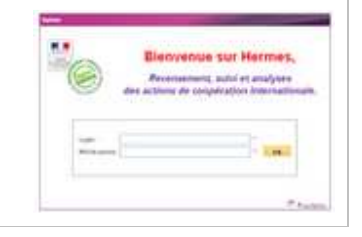

#### MAJ 24/11/11

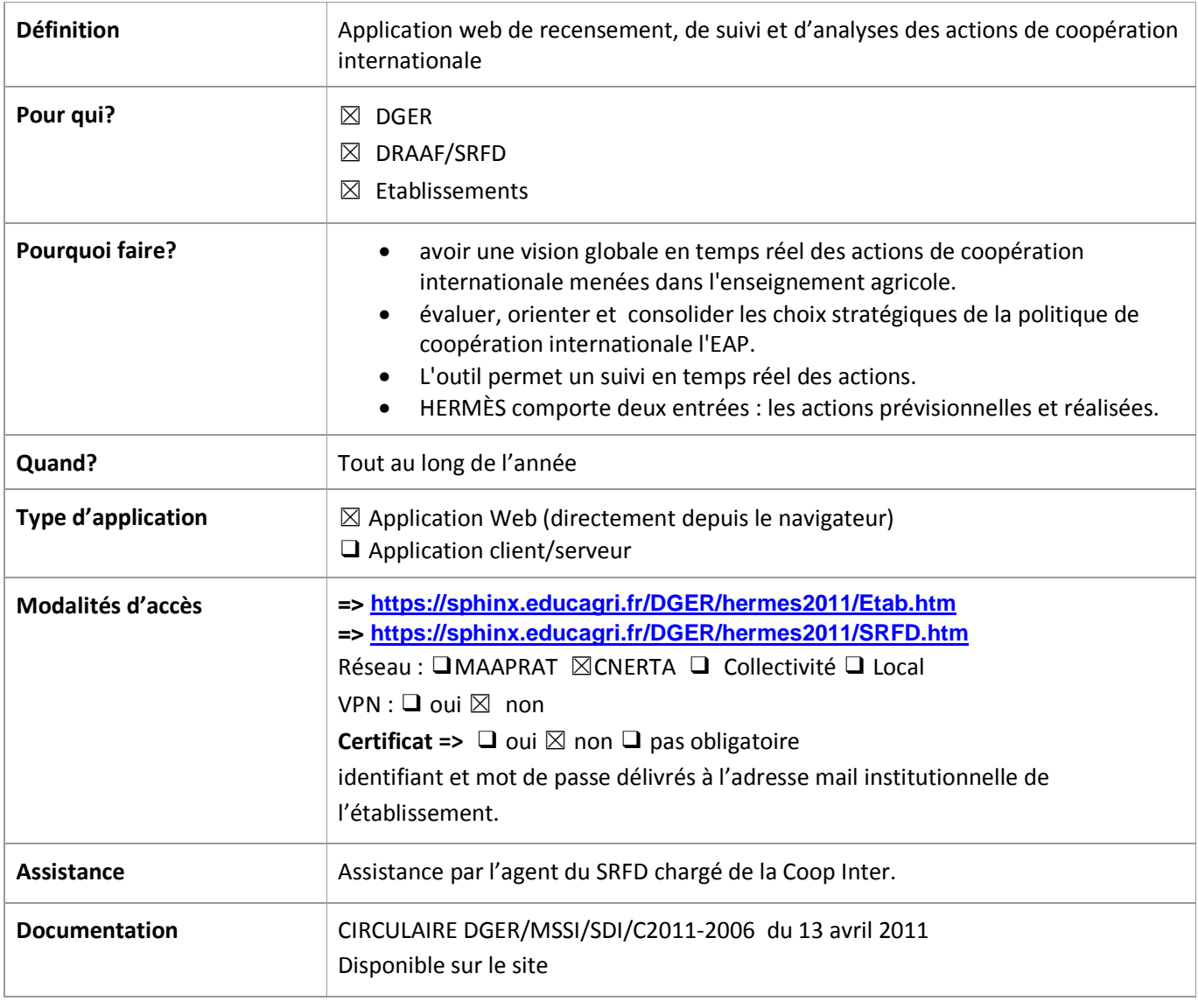